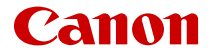

# $P_{\text{OverShort}}$  ZOOM

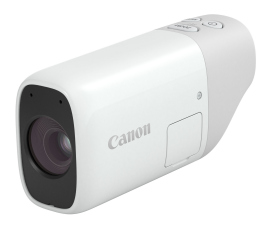

Manual Avançado do Utilizador

**PT**

# **Índice**

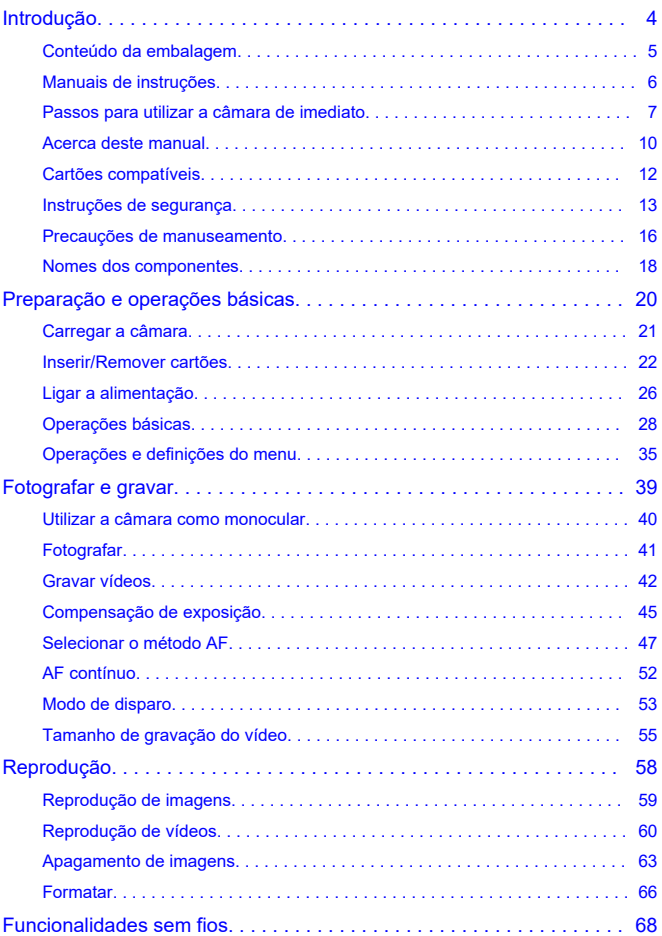

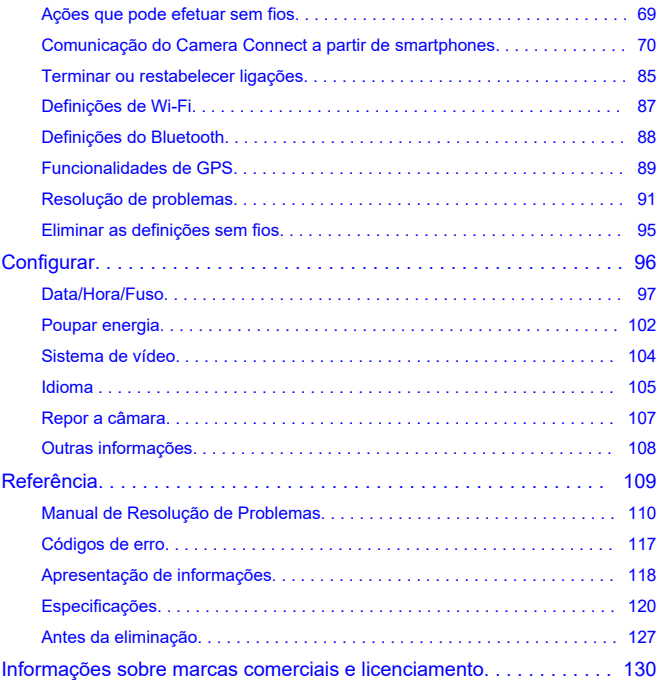

## <span id="page-3-0"></span>**Leia antes de começar a captar imagens**

Para evitar problemas de captação de imagens e acidentes, leia primeiro as [Instruções de](#page-12-0) [segurança](#page-12-0) e as [Precauções de manuseamento.](#page-15-0) Leia também este Manual Avançado do Utilizador atentamente para se certificar de que utiliza a câmara corretamente.

# **Tire algumas fotografias de teste e compreenda a responsabilidade pelo produto**

Depois de gravar, reproduza as imagens e verifique se foram devidamente gravadas. Se a câmara ou o cartão de memória estiver defeituoso e não for possível gravar ou transferir as imagens para um computador, a Canon não pode ser responsabilizada por qualquer perda ou incómodo causado.

### **Direitos de autor**

A utilização pública não autorizada de imagens captadas com a câmara que incluam motivos com direitos de autor pode ser proibida por lei. Tenha também em atenção que determinadas exibições públicas, exposições, etc., podem proibir a captação de fotografias mesmo para usufruto privado.

## **Versão do firmware**

Atualize o firmware transferindo a última versão a partir do site da Canon. A atualização do firmware desligará automaticamente a câmara.

### **Ligar a outros dispositivos**

Utilize o cabo de interface incluído ou um cabo da Canon quando ligar a câmara a um computador ou outro dispositivo.

- [Conteúdo da embalagem](#page-4-0)
- [Manuais de instruções](#page-5-0)
- [Passos para utilizar a câmara de imediato](#page-6-0)
- [Acerca deste manual](#page-9-0)
- [Cartões compatíveis](#page-11-0)
- [Instruções de segurança](#page-12-0)
- [Precauções de manuseamento](#page-15-0)
- [Nomes dos componentes](#page-17-0)

<span id="page-4-0"></span>Antes de utilizar a câmara, certifique-se de que a embalagem inclui os itens seguintes. Se faltar algum item, contacte o seu fornecedor.

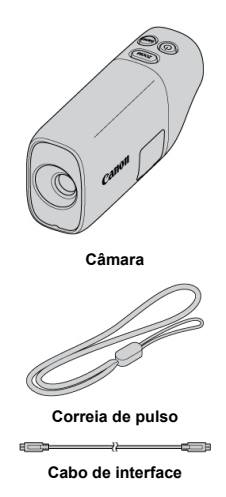

- $\bullet$  Não está incluído nenhum cartão de memória ( $\circledcirc$ ).
- A bateria está integrada na câmara.
- Tenha cuidado para não perder nenhum destes itens.

#### Œ **Atenção**

A taxa de transmissão com o cabo de interface incluído é equivalente a USB de alta velocidade (USB 2.0).

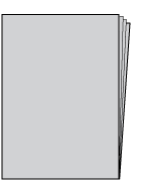

<span id="page-5-0"></span>**O Manual de Instruções, que descreve as funcionalidades da câmara e fornece instruções até ligar a câmara, é incluído com a câmara.**

**Manual Avançado do Utilizador**

As instruções completas são fornecidas neste Manual Avançado do Utilizador. Para obter o Manual Avançado do Utilizador mais recente, consulte o site seguinte. **<https://cam.start.canon/C008/>**

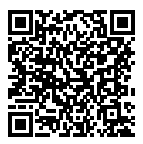

# <span id="page-6-0"></span>**Passos para utilizar a câmara de imediato**

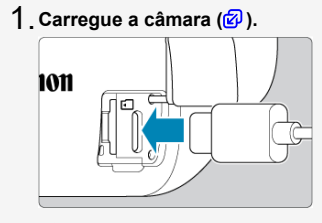

Carregue a câmara inicialmente antes de a utilizar  $\circledR$ [\)](#page-20-0).

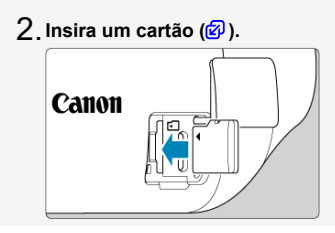

<mark>3.</mark> Ligue a câmara em (<mark>@</mark> ).

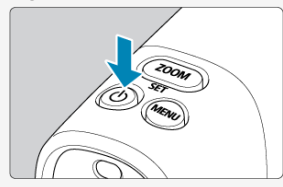

 $\bullet$  Prima o botão <  $\circlearrowright$  >.

 $4$  <sub>.</sub> Ajuste o visor (<mark>@</mark> ).

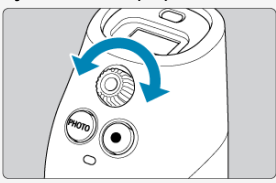

Rode o seletor de ajuste dióptrico até a imagem no visor ficar o mais nítida possível.

**Amplie.** 5.

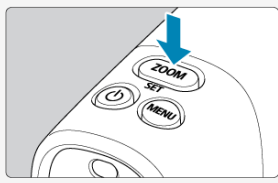

- $\bullet$  A cada pressão do botão <  $Z00M$  > alterna entre três níveis de zoom.
- **Foque o motivo [\(](#page-33-0) ).** 6.

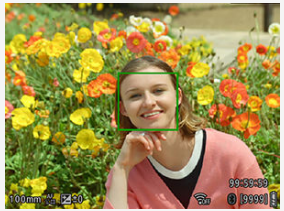

- Olhe através do visor e centre o motivo no ecrã.
- Prima o botão do obturador até meio e a câmara focará o motivo.
- Para disparar, prima completamente o botão do obturador.

# **Reveja a imagem.** 7.

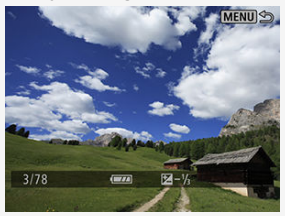

Prima o botão < **MENU >** e, em seguida, selecione o menu [<u>i ▶ ]</u>:<br>**Reproduzir] [\(](#page-58-0)@** ).

- <span id="page-9-0"></span>**Ø** Os ícones deste manual
- [Pressupostos básicos das instruções de funcionamento e fotografias de amostra](#page-10-0)

# **Os ícones deste manual**

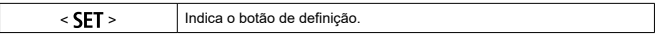

Relativamente aos botões ou a posições de definição, o manual também utiliza os mesmos ícones ou itens de apresentação existentes nos botões da câmara e no visor.

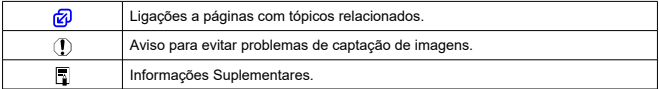

# <span id="page-10-0"></span>**Pressupostos básicos das instruções de funcionamento e fotografias de amostra**

- As instruções aplicam-se à câmara com a alimentação ligada ( $\widehat{P}$ [\)](#page-25-0).
- Assume-se que todas as definições do menu estão predefinidas.
- As amostras de fotografias neste manual são apenas ilustrativas.

<span id="page-11-0"></span>Neste manual, todos os cartões de memória suportados são simplesmente referidos como "o cartão".

Os cartões seguintes podem ser utilizados com a câmara, independentemente da capacidade. **Se o cartão for novo ou tiver sido previamente formatado (inicializado)** por outra câmara ou computador, formate o cartão com esta câmara (**v**[\)](#page-65-0).

### **Cartões de memória microSD/microSDHC/microSDXC**

- \* Compatível com a classe de velocidade SD.
- \* Compatível com a classe de velocidade UHS.
- \* Compatível com UHS-I.

# **Cartões que podem gravar vídeos**

Ao gravar vídeos, utilize um cartão com bastante capacidade de desempenho (velocidade de escrita e leitura suficientemente rápida) para a qualidade de gravação do vídeo [\(](#page-55-0) $\circ$ ).

<span id="page-12-0"></span>Certifique-se de ler estas instruções a fim de operar o produto com segurança. Siga estas instruções para prevenir ferimentos ou danos ao operador do produto ou outras pessoas.

### AVISO: Indica risco de lesões graves ou morte.

Mantenha o produto fora do alcance de crianças pequenas.

Uma correia enrolada no pescoço de uma pessoa pode causar estrangulamento. As peças ou os itens fornecidos com as câmaras ou acessórios são perigosos se forem ingeridos. Se forem engolidos, procure assistência médica imediata.

- Utilize apenas as fontes de alimentação especificadas neste Manual Avançado do Utilizador para utilização com o produto.
- Não desmonte nem modifique o produto.
- Não exponha o produto a impactos ou vibrações fortes.
- Não toque em nenhum componente interno exposto.
- Pare de utilizar o produto em caso de circunstâncias invulgares, como a presença de fumo ou odores estranhos.
- Não utilize solventes orgânicos, como álcool, benzina ou diluente para limpar o produto.
- Não molhe o produto. Não insira objetos estranhos ou líquidos no produto.
- Não utilize o produto na presença de gases inflamáveis.
- Isto poderá causar choques elétricos, explosões ou incêndios.
- Durante tempestades de relâmpagos, não toque no produto se estiver ligado a uma tomada elétrica.

Isto pode causar choques elétricos.

- Observe as instruções seguintes quando utilizador um carregador de bateria ou adaptador CA.
	- Limpe periodicamente qualquer acumulação de sujidade da ficha e da tomada elétrica usando um pano seco.
	- Não insira nem remova a ficha do produto da tomada com as mãos molhadas.
	- Não utilize o produto se a ficha não estiver totalmente inserido na tomada elétrica.
	- Não exponha a ficha de alimentação e os terminais a sujidade nem permita que entrem em contacto com pinos ou outros objetos metálicos.
	- Não toque no carregador de bateria ou adaptador CA conectado a uma tomada durante tempestades com raios.
- Não envolva o produto com panos ou outros materiais durante ou logo após a utilização (enquanto o produto ainda pode estar quente).
- Não deixe o produto conectado a uma fonte de energia por longos períodos.
- Não carregue as baterias/conjuntos de baterias a temperaturas fora do intervalo de 5 a 40 °C.

Isto poderá causar choques elétricos, explosões ou incêndios.

Não permita que o produto permaneça em contacto com a mesma área de pele por períodos prolongados durante a utilização.

Isto poderá resultar em queimaduras por contacto de baixa temperatura, incluindo vermelhidão e formação de bolhas na pele, mesmo que o produto não pareça estar quente. Siga as indicações para desligar o produto em locais onde a sua utilização não é permitida.

Se não o fizer poderá causar o mau funcionamento de outros equipamentos devido ao efeito das ondas eletromagnéticas e até mesmo causar acidentes.

ATENÇÃO: Siga as precauções abaixo. Caso contrário, poderão ocorrer lesões físicas ou danos materiais.

 $\bullet$ Não olhe através do visor durante períodos de tempo prolongados.

Isto pode produzir sintomas semelhantes ao enjoo de movimento. Nesse caso, deixe imediatamente de utilizar o produto e descanse durante algum tempo antes de retomar a sua utilização.

Não deixe o produto em locais expostos a temperaturas extremamente altas ou baixas. O produto pode ficar extremamente quente/frio e causar queimaduras ou lesões ao ser tocado.

- A correia deve ser usada apenas no corpo. Pendurar a correia com qualquer produto preso a um gancho ou outro objeto poderá danificar o produto. Além disso, não agite o produto nem o submeta a impactos fortes.
- Não aplique pressão excessiva sobre a lente nem permita que um objeto a atinja. Isto poderia causar lesões ou danificar o produto.
- Se ocorrer alguma reação ou irritação cutânea anormal durante ou após a utilização do produto, abstenha-se de continuar a utilizá-lo e procure aconselhamento/atenção médica.
- Não toque no cartão imediatamente após utilização prolongada.
- O cartão pode estar quente, o que pode causar queimaduras.
- Durante a utilização, não toque no terminal ou na área circundante durante um período prolongado se a tampa do terminal estiver aberta,

uma vez que pode sofrer queimaduras a baixa temperatura.

## <span id="page-15-0"></span>**Cuidados com a câmara**

- Esta câmara é um instrumento de precisão. Não a deixe cair nem a sujeite a choques físicos.
- A câmara não é à prova de água e não pode ser utilizada debaixo de água. Se a câmara se molhar, contacte imediatamente um Centro de Assistência da Canon. Limpe quaisquer gotas de água com um pano limpo e seco e se a câmara for exposta a ar salgado, limpe-a com um pano molhado limpo e bem espremido.
- Se água entrar na câmara, limpe-a com um pano seco e limpo. Se sujidade, pó ou sal entrar na câmara, limpe-a com um pano molhado limpo e bem espremido.
- A utilização da câmara em locais com pó ou sujidade pode causar danos.
- É aconselhável limpar a câmara após a utilização. Permitir a permanência de sujidade, pó, água ou sal na câmara pode causar uma avaria.
- Nunca deixe a câmara perto de campos magnéticos intensos, como um íman ou um motor elétrico. Além disso, evite utilizar a câmara ou deixá-la perto de equipamento que emita ondas de rádio intensas, como uma antena de grandes dimensões. Os campos magnéticos intensos podem causar avarias na câmara ou destruir dados de imagem.
- Não deixe a câmara exposta a calor excessivo, tal como no interior de um veículo, exposta à luz solar direta. As temperaturas elevadas podem causar avarias na câmara.
- A câmara contém sistemas de circuitos eletrónicos de precisão. Nunca tente desmontar a câmara.
- Se transportar a câmara repentinamente de um local frio para um local quente, pode formar-se condensação na câmara ou nas peças internas. Para prevenir a condensação, coloque primeiro a câmara dentro de um saco de plástico fechado e deixe-a adaptar-se à temperatura mais elevada antes de a retirar do saco.
- Se ocorrer formação de condensação na câmara, para evitar danos, não utilize a câmara, nem retire o cartão. Desligue a câmara e aguarde até a humidade ter evaporado por completo antes de a voltar a utilizar. Mesmo depois de a câmara estar completamente seca, se ainda estiver internamente fria, não retire o cartão até a câmara se ter adaptado à temperatura ambiente.
- Se a câmara não for utilizada durante um período prolongado, guarde-a num local fresco, seco e bem ventilado. Mesmo quando a câmara estiver guardada, prima o botão do obturador de vez em quando para verificar se esta ainda funciona.
- Evite guardar a câmara em locais onde existam substâncias químicas que resultam em ferrugem e corrosão, como num laboratório de química.
- Se a câmara não tiver sido utilizada durante um período de tempo prolongado, teste todas as suas funções antes de a utilizar. Se tiver uma sessão de fotografia importante, tal como uma viagem ao estrangeiro e se a câmara já não for utilizada há algum tempo, leve a câmara para ser verificada pelo Centro de Assistência da Canon mais próximo e certifique-se de que está a funcionar corretamente.
- A câmara pode aquecer após disparos contínuos repetidos ou após a captação de fotografias/vídeos durante um período de tempo prolongado. Não se trata de uma avaria.
- Se houver uma fonte de luz brilhante dentro ou fora da área da imagem, pode verificarse o efeito fantasma.

# **Visor**

Embora o visor tenha sido produzido em condições de fabrico de extrema precisão e mais de 99,99% dos píxeis satisfaçam as especificações de design, 0,01% ou menos píxeis podem estar defeituosos ou aparecer como pontos vermelhos ou pretos. Isso não indica danos. Estes não afetam as imagens gravadas.

# **Cartões**

Para proteger o cartão e os dados nele gravados, tenha em atenção o seguinte:

- Não deixe cair, não dobre nem molhe o cartão. Não o sujeite a força excessiva, choques físicos nem vibrações.
- Não toque nos contactos eletrónicos do cartão com os dedos nem com um objeto metálico.
- Não coloque quaisquer autocolantes, etc., no cartão.
- Não guarde nem utilize o cartão perto de equipamento que tenha um campo magnético intenso como, por exemplo, um televisor, altifalantes ou ímanes. Evite também locais propensos a eletricidade estática.
- Não deixe o cartão exposto à luz solar direta ou perto de uma fonte de calor.
- Guarde o cartão numa caixa.
- Não guarde o cartão em locais quentes, com pó ou humidade.

# <span id="page-17-0"></span>[Colocar a correia](#page-18-0)

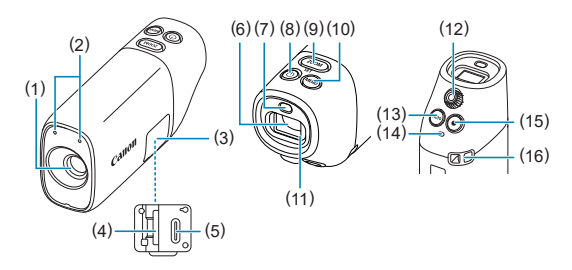

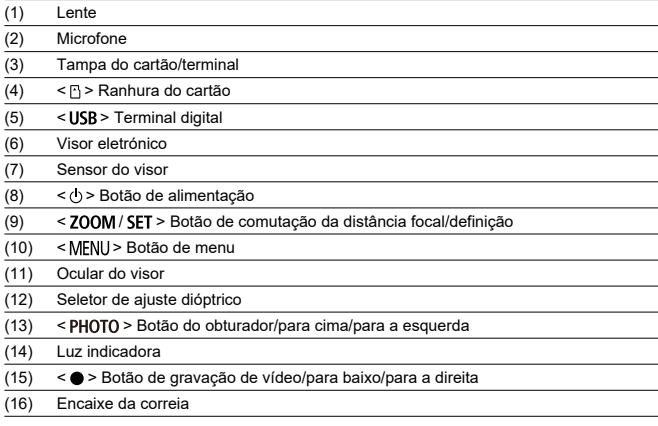

<span id="page-18-0"></span>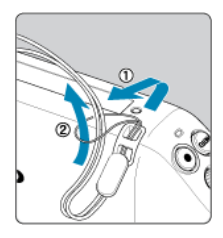

Fixe a correia de pulso incluída no encaixe da correia da câmara.

<span id="page-19-0"></span>Este capítulo descreve os passos preparatórios antes de começar a captar imagens e as operações básicas da câmara.

- [Carregar a câmara](#page-20-0)
- [Inserir/Remover cartões](#page-21-0)
- [Ligar a alimentação](#page-25-0)
- [Operações básicas](#page-27-0)
- [Operações e definições do menu](#page-34-0)

<span id="page-20-0"></span>1. **Carregue a câmara.**

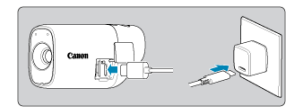

- Utilize o cabo de interface fornecido para ligar o terminal digital da câmara ao transformador de corrente (vendido em separado) para carregar a câmara.
- Após o início do carregamento, a luz indicadora fica cor de laranja.
- A luz indicadora apaga após o carregamento terminar.
- **O carregamento da câmara quando esta está completamente descarregada demora cerca de 1 h e 50 min à temperatura ambiente (23 °C).** O tempo necessário para carregar a bateria varia muito, consoante a temperatura ambiente e a capacidade restante da bateria.
- Para segurança, o carregamento em baixas temperaturas (5-10 °C) leva mais tempo.
- A câmara também pode ser utilizada enquanto está ligada à tomada para carregamento.

#### T **Atenção**

O carregamento e a alimentação podem parar se a câmara ficar quente.

#### $\Box$ **Nota**

Para o carregamento e alimentação da câmara, recomenda-se um transformador de corrente USB PD-E1 opcional. Também se confirmou que alguns transformadores de corrente comercialmente disponíveis (fornecimento de alimentação do tipo C USB, com uma tensão/corrente de saída de pelo menos 9 V CC/2 A) funcionam com a câmara. Para mais detalhes, consulte o site da Canon.

**A câmara não está totalmente carregada quando a recebe.**

Carregue a bateria antes de a utilizar.

**Carregue a câmara no dia em que a vai utilizar ou no dia anterior.**

A bateria integrada irá perder gradualmente a sua carga, mesmo que não seja utilizada.

**Utilize a câmara sob temperaturas de 0 a 35 °C.**

Para o desempenho ideal da câmara, utilize-a onde a temperatura ambiente é de 0 a 35 °C. As temperaturas mais baixas podem reduzir temporariamente o desempenho e a vida útil da bateria integrada. As temperaturas mais altas podem impedir a captação contínua se a câmara ficar quente.

<span id="page-21-0"></span>図 Inserção

### **K** [Remoção](#page-23-0)

# T **Atenção** A utilização de cartões de memória que não sejam microSD/microSDHC/ microSDXC não é suportada.

### **Nota**

- O número de disparos disponíveis varia em função do espaço livre no cartão.
- Volte a colocar a tampa do cartão/terminal, conforme é ilustrado abaixo, se esta se soltar.

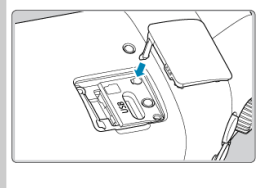

# **Inserção**

1. **Abra a tampa.**

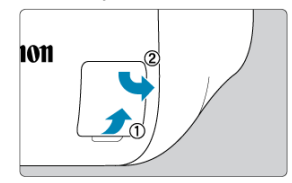

Depois de abrir a tampa do cartão/terminal, vire-a para a direita.

2. **Insira o cartão.**

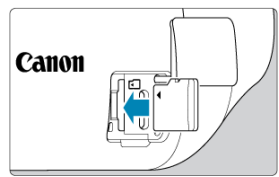

- Insira o cartão com a etiqueta voltada para si. **A inserção de cartões de forma incorreta pode danificar a câmara.**
- 3. **Feche a tampa.**

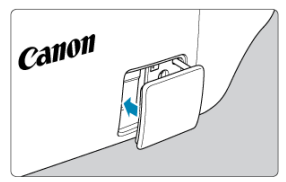

<span id="page-23-0"></span>1. **Abra a tampa.**

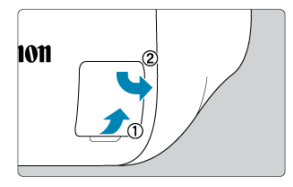

- Desligue a câmara [\(](#page-25-0)<mark>3</mark>).  $\bullet$
- **Depois de se certificar de que a luz indicadora está apagada, abra a tampa e vire-a para a direita.**
- 2. **Retire o cartão.**

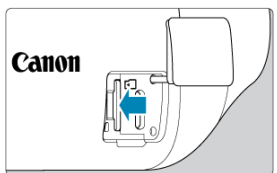

- **Pressione o cartão para o ejetar.**
- Puxe o cartão diretamente para fora e, em seguida, feche a tampa.

#### $\bullet$ **Atenção**

- **Uma luz indicadora acesa indica que a câmara está a escrever para, ler de, apagar de ou transferir dados para o cartão. Não abra a tampa do cartão/ terminal nesta altura. Para evitar danos de dados de imagem e danos nos cartões ou na câmara, nunca faça nenhuma das ações seguintes quando a luz indicadora estiver acesa.**
	- **Remover o cartão**
	- **Agitar ou bater na câmara**
- Se for apresentada uma mensagem de erro relacionada com o cartão no visor, remova o cartão e volte a inseri-lo. Se o erro persistir, utilizar um cartão diferente. Se conseguir transferir as imagens do cartão para um computador, transfira todas as imagens e, em seguida, formate o cartão com a câmara [\(](#page-65-0)  $\circ$ ). O cartão poderá então voltar ao normal.
- <span id="page-25-0"></span>**Definir a data, a hora e o fuso horário**
- **Kj** [Alterar o idioma da interface](#page-26-0)

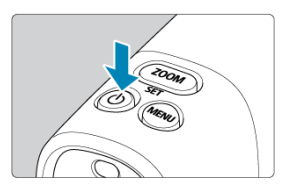

Para ligar a câmara, prima o botão < (!) >. Volte a premi-lo para desligar a câmara.

# **Definir a data, a hora e o fuso horário**

Se o ecrã de data/hora/fuso horário for apresentado quando ligar a câmara, consulte [Data/](#page-96-0) [Hora/Fuso horário](#page-96-0).

<span id="page-26-0"></span>Para alterar o idioma da interface, consulte [Idioma](#page-104-0).

- <span id="page-27-0"></span>**K** [Ajustar o visor](#page-28-0)
- [Segurar a câmara](#page-29-0)
- [Botão de zoom](#page-32-0)
- [Botão do obturador](#page-33-0)

<span id="page-28-0"></span>1. **Ajuste o seletor de ajuste dióptrico.**

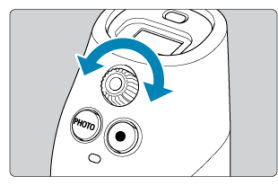

Olhe através do visor e rode o seletor de ajuste dióptrico até que a imagem apareça nítida.

<span id="page-29-0"></span>A câmara pode ser segurada de várias formas para se adequar ao modo como a vai utilizar.

# **Usar a correia**

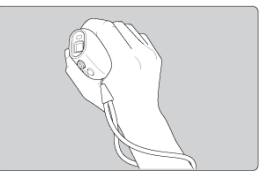

- Coloque a correia à volta do pulso antes de segurar a câmara.
- Depois de a correia estar à volta do pulso, mantenha-a entre o polegar e o dedo indicador.

# **Segurar a câmara para ver**

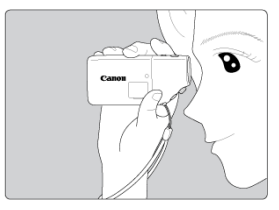

Segure suavemente a parte da frente da câmara.

# **Segurar bem a câmara para ver**

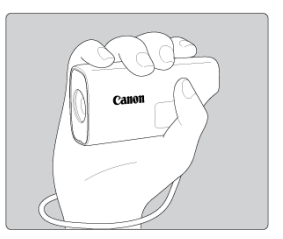

Segure bem a câmara com os dedos à sua volta.

● Pouse ligeiramente o seu dedo indicador no botão < ZOOM >.

# **Segurar a câmara para fotografar**

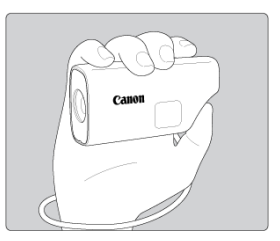

- Segure bem a câmara com os dedos à sua volta.
- Pouse ligeiramente o seu dedo indicador no botão < **ZOOM** >.
- Utilize o seu polegar para controlar o botão <  $PHOTO$  >/<  $\bullet$  >.

## **Segurar bem a câmara para fotografar**

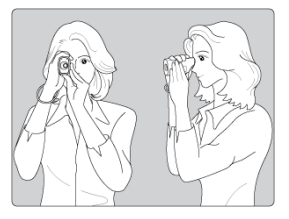

- Segure bem a câmara com os dedos à sua volta.
- Com a outra mão, apoie a câmara por baixo.
- Pouse ligeiramente o seu dedo indicador no botão < ZOOM >.
- Utilize o seu polegar para controlar o botão < PHOTO >/<  $\bullet$  >.
- Encoste os braços e os cotovelos ligeiramente contra a parte da frente do seu corpo.
- Segure a câmara perto do seu rosto e olhe através do visor.

## **Nota**

Pode segurar a câmara em qualquer das mãos e olhar através do visor com qualquer dos olhos.

# <span id="page-32-0"></span>**Botão de zoom**

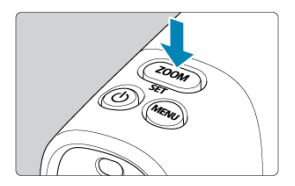

 $\bullet$  A cada pressão do botão <  $Z00M$  > alterna entre três níveis de zoom.

<span id="page-33-0"></span>O botão do obturador tem dois passos. Pode premir o botão do obturador até meio. Em seguida, pode premir completamente o botão do obturador.

# **Premir até meio**

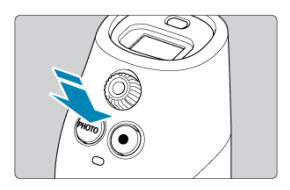

Ativa a focagem automática.

# **Premir completamente (apenas para fotografar)**

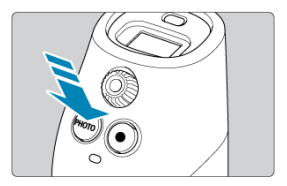

Assim, dispara.

# **Evitar a vibração da câmara**

- Segure a câmara de forma estável, conforme ilustrado em [Segurar a câmara](#page-29-0).
- Para fotografar, prima o botão do obturador até meio para focar e, em seguida, prima lentamente o botão do obturador completamente.
- <span id="page-34-0"></span>[Ecrã de menu](#page-35-0)
- **[Procedimento de definição do menu](#page-36-0)**

<span id="page-35-0"></span>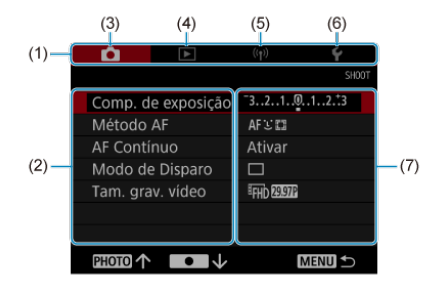

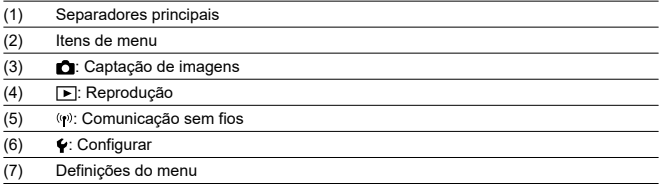
1. **Visualize o ecrã de menu.**

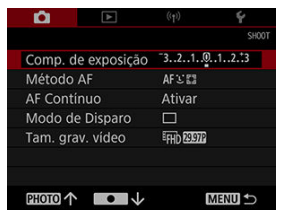

● Prima o botão < MENU > para apresentar o ecrã de menu.

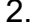

# 2. **Selecione um item.**

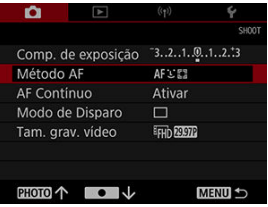

● Prima o botão < PHOTO > ou < ● > para selecionar um item e, em seguida, prima < SET >.

3. **Selecione uma opção.**

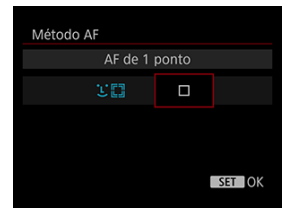

- $\bullet$  Prima o botão < PHOTO > ou <  $\bullet$  > para selecionar uma opção.
- A definição atual é indicada a azul.

## 4. **Defina a opção.**

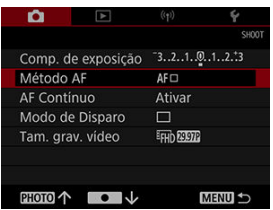

 $\bullet$  Prima < SET > para a definir.

# 5. **Saia da definição.**

● Prima o botão < MENU >.

### **Nota**

- Doravante, a descrição das funções do menu assume que premiu o botão < MENU > para apresentar o ecrã de menu.
- Para cancelar a operação, prima o botão < MENU >.

Este capítulo descreve a captação de imagens e introduz as definições do menu no separador de disparo ([D]).

- [Utilizar a câmara como monocular](#page-39-0)
- [Fotografar](#page-40-0)
- [Gravar vídeos](#page-41-0)
- [Compensação de exposição](#page-44-0)
- [Selecionar o método AF](#page-46-0)
- [AF Contínuo](#page-51-0)
- [Modo de disparo](#page-52-0)
- [Tamanho de gravação do vídeo](#page-54-0)

## <span id="page-39-0"></span>**Utilizar a câmara como monocular**

1. **Amplie.**

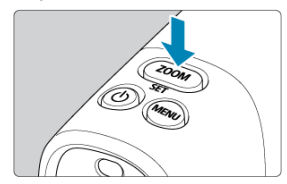

- A cada pressão do botão <  $ZOOM$  > alterna entre três níveis de zoom.  $\bullet$
- 2. **Foque o motivo.**

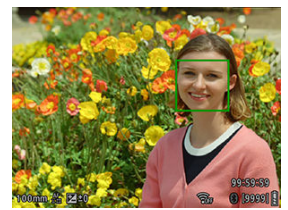

 $\epsilon$ Prime o botão do obturador até meio para focar.

### **Nota**

A câmara desliga-se automaticamente se for deixada inativa durante o tempo definido em [: Visor deslig.] (2[\)](#page-101-0).

## <span id="page-40-0"></span>**Fotografar**

1. **Foque o motivo.**

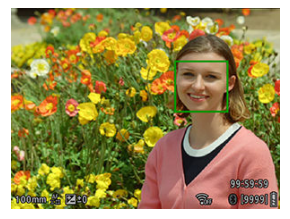

- Prime o botão do obturador até meio para focar.
- É apresentada uma moldura verde quando o motivo está focado.
- Quando a câmara não consegue focar os motivos, é apresentada uma moldura amarela.

# 2. **Tire a fotografia.**

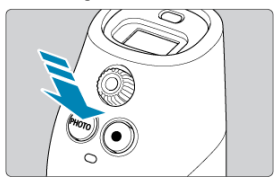

- Carregue completamente no botão do obturador.
- Para rever as suas fotografias, utilize o menu [**E**]: **Reproduzir**] [\(](#page-58-0)  $\circled{r}$  ).

<span id="page-41-0"></span>1. **Foque o motivo.**

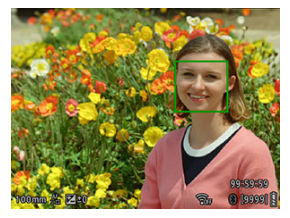

- Prime o botão do obturador até meio para focar.
- É apresentada uma moldura verde quando o motivo está focado.
- Quando a câmara não consegue focar os motivos, é apresentada uma moldura amarela.

#### Œ **Atenção**

Se efetuar operações de câmara durante a gravação de vídeos, o microfone integrado na câmara pode também gravar os sons das operações da câmara.

2. **Grave o vídeo.**

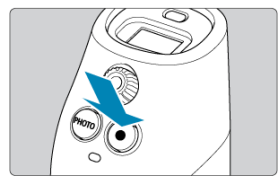

- Prima o botão <  $\bullet$  > para iniciar a gravação do vídeo.  $\bullet$
- Enquanto o vídeo estiver a ser gravado, o ícone [ **REC**] (1) será apresentado no canto superior direito do ecrã.

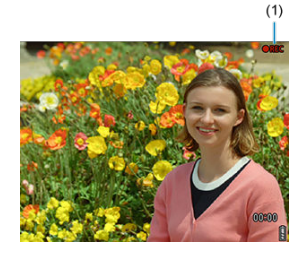

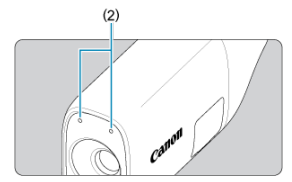

- O som é gravado pelos microfones (2).
- $\bullet$  Para parar a gravação do vídeo, prima novamente o botão <  $\bullet$  >.
- **Para rever os seus vídeos, utilize o menu [Fe]: Reproduzir**] [\(](#page-59-0)2).

#### $\bf{0}$ **Atenção**

Não é possível gravar os vídeos enquanto estiver ligado via Wi-Fi.

## **Nota**

O áudio é gravado em estéreo.

<span id="page-44-0"></span>Ao definir a compensação de exposição para o lado positivo ou negativo, é possível aclarar ou escurecer as imagens em relação à exposição padrão determinada pela câmara. Pode definir a compensação de exposição até ±3 pontos, em incrementos 1⁄3 pontos.

1. **Selecione [ : Comp. de exposição].**

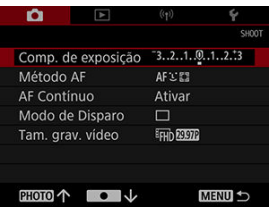

2. **Defina o valor da compensação.** Aumento da exposição, para aclarar as imagens

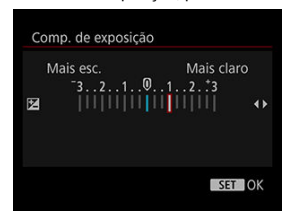

Diminuição da exposição, para escurecer as imagens

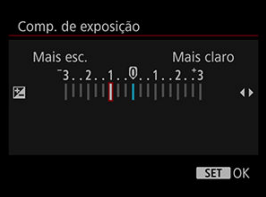

● Prima o botão < PHOTO > ou < ● > para selecionar o valor de compensação e, em seguida, prima  $\leq$  SET >.

## 3. **Tire a fotografia.**

Para cancelar a compensação de exposição, reponha o nível de exposição para ±0.

### **Nota**

O valor da compensação de exposição permanecerá ativo mesmo depois de desligar a câmara.

- <span id="page-46-0"></span>**M** L'[\(Rosto\)+Rastream.:](#page-47-0) L'E
- $\boxed{A}$  [AF de 1 ponto:](#page-48-0)  $\boxed{\phantom{a}}$
- **[Sugestões de captação de imagens AF](#page-49-0)**
- [Condições de captação de imagens que dificultam a focagem](#page-50-0)

Pode alterar o método de focagem automática para se adaptar ao motivo e à cena que está a gravar.

1. **Selecione [ : Método AF].**

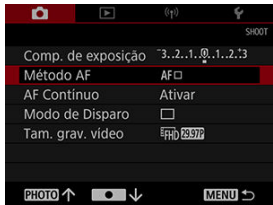

2. **Selecione o método AF.**

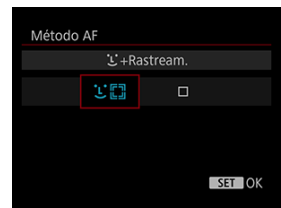

<span id="page-47-0"></span>A câmara deteta e foca os rostos das pessoas.

Quando nenhum rosto é detetado, as áreas de focagem são determinadas a partir de uma diversidade de condições.

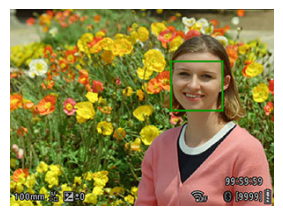

#### $\bf{0}$ **Atenção**

- Um objeto que não seja um rosto humano pode ser detetado como um rosto.
- A deteção facial não funcionará se o rosto for muito pequeno ou grande na imagem, demasiado claro ou demasiado escuro, ou estiver parcialmente oculto.
- O método AF pode não detetar motivos ou rostos de pessoas nas margens do ecrã. Corrija o enquadramento para centrar o motivo ou aproxime o motivo do centro.

<span id="page-48-0"></span>A câmara foca um único ponto AF no centro.

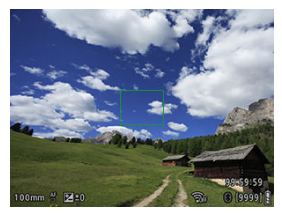

- <span id="page-49-0"></span>Mesmo quando consegue focar, se premir o botão do obturador até meio, a máquina voltará a focar.
- O brilho da imagem pode mudar durante a focagem automática.
- Dependendo do motivo e das condições de captação, pode ser necessário algum tempo para focar.
- Se a fonte de luz mudar durante a captação, o ecrã pode apresentar cintilação e a focagem pode tornar-se difícil. Nesse caso, reinicie a câmara e retome a captação com AF com a fonte de luz que irá utilizar.
- Para motivos nas extremidades do ecrã que estejam ligeiramente desfocados, tente focar novamente com o motivo centrado, depois recomponha a imagem e dispare.

### <span id="page-50-0"></span>**Condições de captação de imagens que dificultam a focagem**

- Motivos com baixo contraste, tais como o céu azul, superfícies planas de cor sólida ou quando há perda de detalhes de áreas claras ou sombras.
- $\bullet$  Motivos mal iluminados.
- Riscas e outros padrões com contraste apenas na direção horizontal.
- Motivos com padrões repetidos (exemplo: janelas de arranha-céus, teclados de computador, etc.)
- Linhas finas e contornos de motivos.
- Sob fontes de luz em que o brilho, as cores ou os padrões mudam constantemente.
- Cenas noturnas ou pontos de luz.
- A imagem sofre cintilação devido a luz fluorescente ou luz LED.
- Motivos extremamente pequenos.
- Motivos na extremidade do ecrã.
- Motivos muito refletores ou em contraluz (exemplo: automóveis com cores bastante refletoras, etc.).
- Motivos próximos e distantes cobertos por um ponto AF (exemplo: animal numa jaula, etc.).
- Motivos em constante movimento dentro do ponto AF e que não fiquem parados devido à vibração da câmara ou à desfocagem do motivo.
- Efetuar AF quando o motivo está bastante desfocado.
- Aparece ruído (pontos de luz, faixas, etc.) no ecrã durante a função de AF.

# <span id="page-51-0"></span>**AF contínuo**

Geralmente, esta função mantém os motivos focados.

1. **Selecione [ : AF Contínuo].**

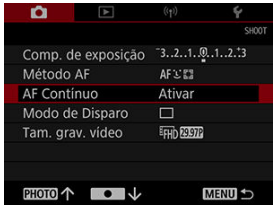

## 2. **Selecione [Ativar].**

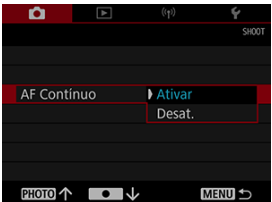

#### $\bullet$ **Atenção**

Com a definição para [**Ativar**] é consumida mais energia da bateria, porque a lente está constantemente em movimento.

## <span id="page-52-0"></span>**Modo de disparo**

Pode selecionar o modo de disparo de acordo com a cena ou o motivo.

1. **Selecione [ : Modo de Disparo].**

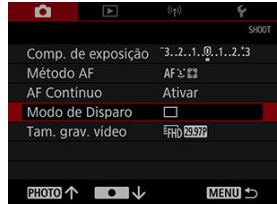

2. **Defina o modo de disparo.**

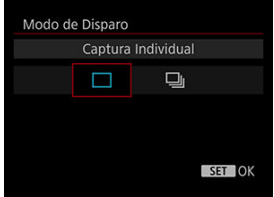

### **[ ] Captura Individual**

Quando mantém o botão do obturador completamente premido, apenas um disparo será efetuado.

### **[ ] Disparos contínuos**

Quando mantém o botão do obturador completamente premido, pode efetuar continuamente **um máximo de cerca de 10 disparos/seg.** enquanto o mantém premido.

#### $\bullet$ **Atenção**

- A velocidade de disparo contínuo pode diminuir consoante fatores como a velocidade do obturador, as condições do motivo e o brilho.
- Quando a memória interna fica cheia durante o disparo contínuo, a velocidade de ۸ disparo contínuo pode cair porque o disparo será temporariamente desativado.
- <span id="page-54-0"></span>図 Tamanho de gravação do vídeo
- C4 [Cartões que podem gravar vídeos](#page-55-0)
- 陷 [Tempo limite de gravação de vídeos](#page-56-0)

A taxa de fotogramas pode ser definida em [<sup>1</sup> : Tam. grav. vídeo].

## **Tamanho de gravação do vídeo**

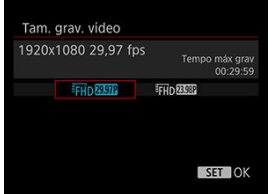

### **Tamanho da imagem**

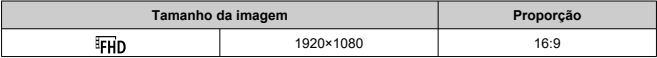

### **Taxa de fotogramas** (fps: fotogramas por segundo)

### **[ ] 29,97 fps**

Para áreas que usam o sistema de TV NTSC, como América do Norte, Japão, Coreia do Sul e México.

### **[ ] 25,00 fps**

Para áreas que usam o sistema de TV PAL, como Europa, Rússia, China e Austrália.

### **[ ] 23,98 fps**

Principalmente para filmes. Disponível quando [ $\blacklozenge$ : Sistema de vídeo] está definido para [**Para NTSC**].

<span id="page-55-0"></span>Consulte [Requisitos de desempenho dos cartões \(gravação de vídeos\)](#page-122-0) para obter detalhes sobre os cartões que podem gravar em cada nível de qualidade de gravação de vídeos. **Teste os cartões gravando alguns vídeos para ter a certeza de que são gravados corretamente.**

#### $\overline{\mathbf{r}}$ **Atenção**

- Se utilizar um cartão de escrita lenta ao gravar vídeos, o vídeo pode não ser gravado corretamente. Além disso, se reproduzir um vídeo num cartão com uma velocidade de leitura lenta, o vídeo pode não ser reproduzido corretamente.
- Ao gravar vídeos, utilize cartões de alto desempenho com uma velocidade de escrita suficientemente maior do que a taxa de bits.
- Quando os vídeos não podem ser gravados corretamente, formate o cartão e tente novamente. Se a formatação do cartão não resolver o problema, consulte o site do fabricante do cartão, etc.

<span id="page-56-0"></span>O tempo máximo de gravação por vídeo é de 9 minutos e 59 segundos. Uma vez que sejam atingidos os 9 minutos e 59 segundos, a gravação para automaticamente. Pode começar a gravar novamente um vídeo premindo o botão <  $\bullet$  > (que grava o vídeo como um novo ficheiro).

# **Reprodução**

Este capítulo abrange tópicos relacionados com a reprodução de fotografias e vídeos, e introduz definições de menu no separador de reprodução ([▶]).

#### $\mathbf{0}$ **Atenção**

- Pode não ser possível visualizar ou selecionar normalmente nesta câmara imagens captadas noutras câmaras ou imagens desta câmara que tenham sido editadas num computador ou cujos nomes tenham sido alterados no mesmo.
- [Reprodução de imagens](#page-58-0)
- [Reprodução de vídeos](#page-59-0)
- [Apagar imagens](#page-62-0)
- [Formatar](#page-65-0)

<span id="page-58-0"></span>1. **Mude para reprodução.**

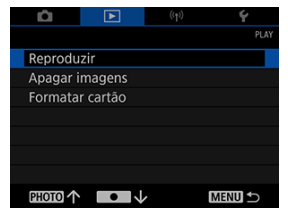

- Selecione [**F**: **Reproduzir**].
- É apresentada a última imagem captada ou reproduzida.
- 2. **Percorra as imagens.**

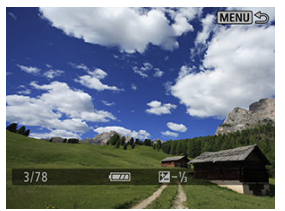

- Para reproduzir imagens a partir da sua fotografia mais recente, prima o botão < PHOTO >.
- Para reproduzir imagens começando com a primeira imagem captada, prima o botão <  $\bullet$  >.

# 3. **Saia da reprodução de imagens.**

● Prima o botão < MENU > para sair da reprodução de imagens.

<span id="page-59-0"></span>1. **Mude para reprodução.**

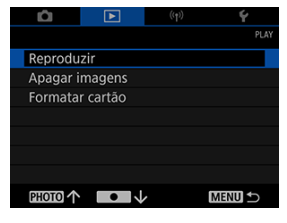

- Selecione [ $\blacktriangleright$ ]: **Reproduzir**].
- 2. **Selecione um vídeo.**

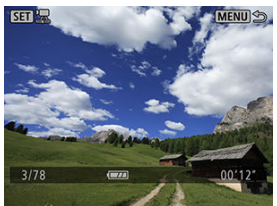

- $\bullet$  Prima o botão < PHOTO > ou <  $\bullet$  > para selecionar um vídeo a reproduzir.
- As imagens com <  $\boxed{3}$   $\frac{1}{25}$  > apresentadas no canto superior esquerdo são vídeos.
- 3. **Prima < >.**

4. **Prima < > para reproduzir o vídeo.**

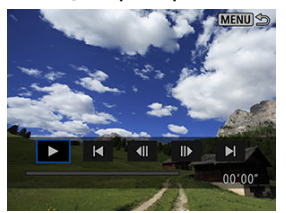

- O vídeo irá começar a ser reproduzido.
- Pode fazer uma pausa na reprodução e visualizar o painel de reprodução de vídeos premindo <  $SET$  >. Prima novamente para retomar a reprodução.

### **Painel de reprodução de vídeos**

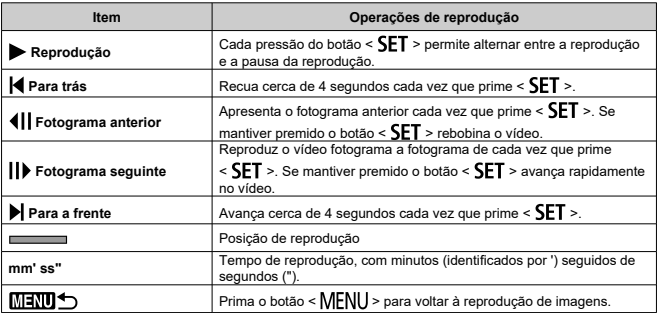

#### $\mathbf{0}$ **Atenção**

- A reprodução do vídeo pode parar se a velocidade de leitura do cartão for demasiado lenta ou se os ficheiros do vídeo tiverem fotogramas danificados.
- Uma temperatura interna da câmara elevada pode impedir a reprodução de vídeos. A reprodução do vídeo também poderá parar se a câmara ficar quente durante a reprodução.
- O som não é audível quando os vídeos são reproduzidos nesta câmara. Para ver vídeos com reprodução de áudio, utilize um dispositivo de reprodução de vídeos.

# <span id="page-62-0"></span>**Apagar imagens**

- Selecionar ([V]) várias imagens a apagar em conjunto 層
- **K** [Apagar todas as imagens num cartão](#page-64-0)

As imagens desnecessárias a serem apagadas podem ser selecionadas individualmente ou todas de uma só vez.

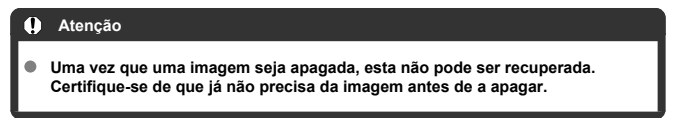

## **Selecionar ([ ]) várias imagens a apagar em conjunto**

Ao adicionar marcas de verificação às imagens a apagar, é possível apagar todas as imagens de uma só vez.

1. **Selecione [ : Apagar imagens].**

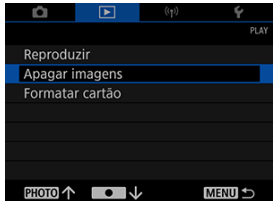

2. **Selecione [Selecionar e apagar imagens].**

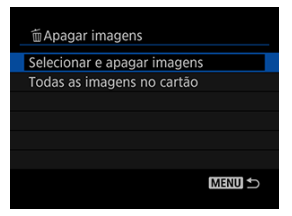

3. **Selecione uma imagem.**

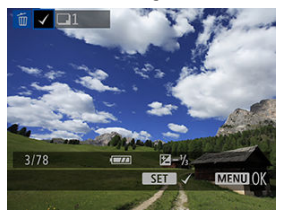

- Prima o botão < **PHOTO** > ou < > para selecionar uma imagem a apagar e, em seguida, prima  $\leq$  SET >.
- Para selecionar outra imagem a apagar, repita o passo 3.

## 4. **Apague as imagens.**

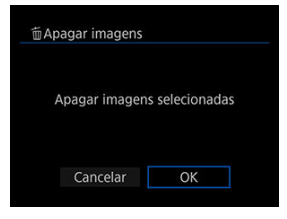

**•** Prima o botão < MENU > e, em seguida, prima [OK].

<span id="page-64-0"></span>É possível apagar todas as imagens num cartão de uma só vez.

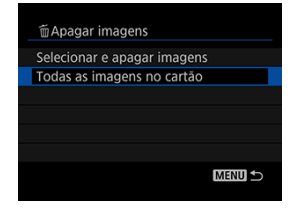

## <span id="page-65-0"></span>**Formatar**

Utilize esta câmara para formatar (inicializar) o cartão nos casos seguintes.

- O cartão é novo.
- O cartão foi formatado por uma câmara diferente ou por um computador.
- O cartão está cheio de imagens ou dados.
- $\bullet$  É apresentado um erro relacionado com o cartão ( $\circ$ ).

#### Œ **Atenção**

- **A formatação de um cartão irá apagar todos os dados contidos no mesmo. Antes de formatar, verifique o que está no cartão. Se necessário, transfira as imagens e os dados para um computador, etc., antes de formatar o cartão.**
	- 1. **Selecione [ : Formatar cartão].**

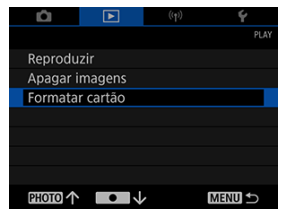

2. **Formate o cartão.**

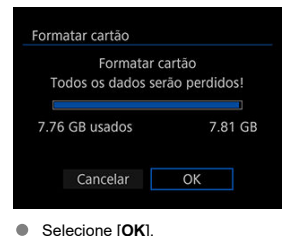

### **Formatos de ficheiro do cartão**

**Os cartões microSD serão formatados em FAT12/16, os cartões microSDHC em FAT32 e os cartões microSDXC em exFAT.**

#### $\mathbf 0$ **Atenção**

- Pode não ser possível utilizar cartões microSDXC formatados com esta câmara noutras câmaras. Tenha também em atenção que os cartões com formato exFAT podem não ser reconhecidos por alguns sistemas operativos de computador ou leitores de cartões.
- A formatação ou o apagamento de dados num cartão não elimina completamente os dados. Tenha este fator em atenção quando vender ou eliminar o cartão. Ao eliminar os cartões, tome medidas para, se necessário, proteger as informações pessoais, tal como destruir fisicamente os cartões.

#### $\Box$ **Nota**

- A capacidade do cartão apresentada no ecrã de formato de cartão pode ser menor do que a capacidade indicada no cartão.
- Este dispositivo contém tecnologia exFAT licenciada da Microsoft.

Este capítulo descreve como as funções de comunicação são utilizadas para ligar a câmara a um smartphone ou tablet (doravante referidos coletivamente como "smartphones") através de Wi-Fi e enviar imagens, controlar a câmara de forma remota ou realizar outras operações.

#### Т **Atenção**

Através de Wi-Fi, esta câmara só pode ligar-se a smartphones.

#### T **Atenção**

#### **Importante**

Tenha em atenção que a Canon não pode ser responsabilizada por qualquer perda ou dano causado por definições de rede incorretas ao utilizar a câmara. Além disso, a Canon não pode ser considerada responsável por qualquer outra perda ou dano causado pela utilização da câmara. Tome as medidas de segurança que considerar necessárias quando utilizar uma rede, segundo os seus critérios. A Canon não pode ser considerada responsável por qualquer perda ou dano causado por acesso não autorizado ou outras falhas de segurança.

- [Ações que pode efetuar sem fios](#page-68-0)
- [Comunicação do Camera Connect a partir de smartphones](#page-69-0)
- [Terminar ou restabelecer ligações](#page-84-0)
- [Definições de Wi-Fi](#page-86-0)
- [Definições do Bluetooth](#page-87-0)
- [Funcionalidades de GPS](#page-88-0)
- [Solução de problemas](#page-90-0)
- [Eliminar as definições sem fios](#page-94-0)
- <span id="page-68-0"></span>Pode utilizar um smartphone para percorrer imagens na câmara e guardá-las no smartphone.
- Pode controlar a câmara remotamente a partir de um smartphone.
- Pode utilizar as funcionalidades de GPS do smartphone para georreferenciar imagens.

## <span id="page-69-0"></span>**Comunicação do Camera Connect a partir de smartphones**

- Instalar o Camera Connect em smartphones 囪
- [Ligar a um smartphone compatível com Bluetooth através de Wi-Fi](#page-70-0) 囜
- 枢 [Funções do Camera Connect](#page-76-0)
- [Cancelar o emparelhamento](#page-77-0) 雇
- Ligação Wi-Fi [sem utilizar Bluetooth](#page-79-0) 囜
- [Precauções gerais sobre a comunicação do Camera Connect a partir de smartphones](#page-83-0)

### **Instalar o Camera Connect em smartphones**

É necessário ter a aplicação específica Camera Connect (gratuita) instalada no smartphone no qual o Android ou iOS está instalado.

O Camera Connect pode ser instalado via Google Play ou App Store. Também pode aceder ao Google Play ou à App Store a partir de um código QR no Manual de Instruções incluído com a câmara.

### **Nota**

- Para as versões do sistema operativo suportadas pelo Camera Connect, consulte o site de transferência do Camera Connect.
- Os ecrãs de exemplo e outros detalhes deste manual podem não corresponder aos elementos reais da interface do utilizador após atualizações do firmware da câmara ou do Camera Connect, Android ou iOS.

### <span id="page-70-0"></span>**Ligar a um smartphone compatível com Bluetooth através de Wi-Fi**

Siga estes passos para estabelecer uma ligação Wi-Fi entre a câmara e um smartphone que suporte a tecnologia de baixo consumo de energia Bluetooth (doravante designado "Bluetooth") e, em seguida, guarde as imagens da câmara no smartphone com o Camera Connect.

### **Passos no smartphone (1)**

Ative o Bluetooth e o Wi-Fi a partir do ecrã de definições do smartphone. Observe que o emparelhamento com a câmara não é possível no ecrã de definições do Bluetooth do smartphone.

### **Passos na câmara (1)**

Para restabelecer ligação a um smartphone ao qual se tenha ligado anteriormente, pode simplesmente ligar a câmara e iniciar o Camera Connect.

> 1. **Selecione [ : Conexão Wi-Fi/Bluetooth].** O  $(0, 0)$

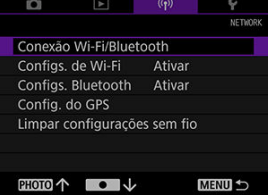

2. **Selecione [ Conectar ao smartphone].**

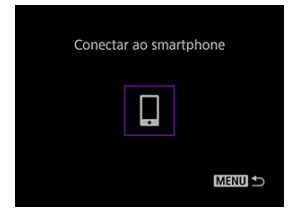

3. **Selecione [Adicionar disposit. p/ conexão].**

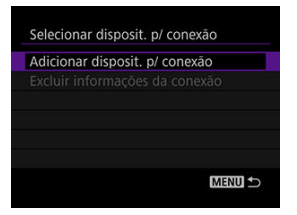

4. **Prima < >.**

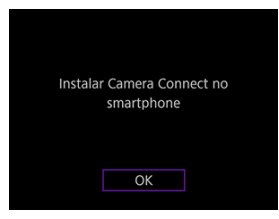

Instale o Camera Connect no smartphone e selecione [**OK**].
5. **Selecione [Emparelhar via Bluetooth].**

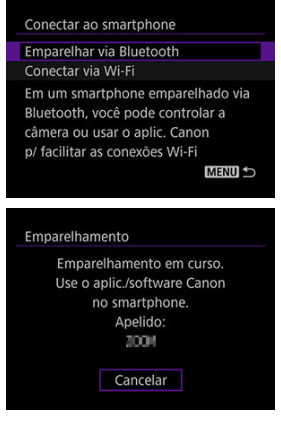

Para emparelhar com um smartphone diferente, selecione [**OK**] no ecrã seguinte.

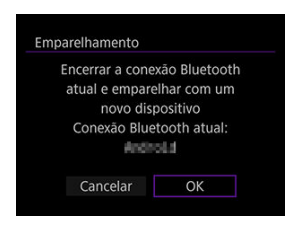

### **Passos no smartphone (2)**

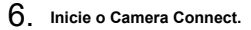

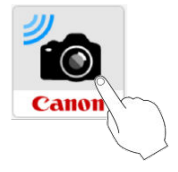

7. **Toque na câmara para emparelhar.**

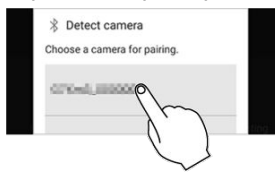

- **Em Android, aceda a [Passos na câmara \(2\)](#page-74-0).**
- 8. **Toque em [Emparelhamento] (apenas iOS).**

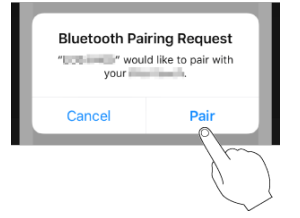

### <span id="page-74-0"></span>**Passos na câmara (2)**

# 9. **Selecione [OK].**

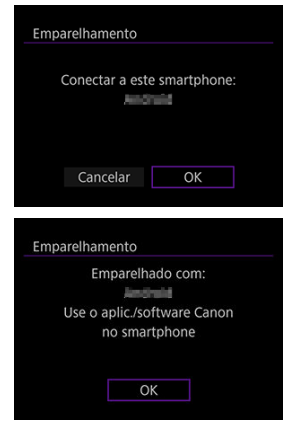

### **Passos no smartphone (3)**

- 10. **Depois de [Emparelhamento concluído] ser apresentado, toque em [OK].**
- 11. **No Camera Connect, toque em [Images on camera/Imagens da câmera].**

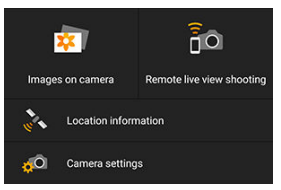

- Toque em [**Join/Aderir**] quando uma mensagem for apresentada para confirmar a ligação da câmara.
- As imagens existentes na câmara são listadas no smartphone quando a ligação Wi-Fi é estabelecida. Na câmara, é apresentado [**Wi-Fi ativado**].
- 12. **Escolha as imagens e guarde-as no smartphone.**

#### $\mathbf{T}$ **Atenção**

As ligações Bluetooth consomem energia da bateria da câmara.

### **Images on camera/Imagens da câmera**

- As imagens podem ser percorridas ou eliminadas.
- As imagens podem ser guardadas num smartphone.

### **Remote live view shooting/Exibição dinâmica remota de fotos**

Permite a captação remota de fotografias enquanto se vê uma imagem em tempo real no smartphone.

### **Location information/Informações sobre a localização**

Função não suportada por esta câmara.

### **Camera settings/Configurações da câmera**

As definições da câmara podem ser alteradas.

Cancele o emparelhamento com um smartphone do modo seguinte.

1. **Selecione [ : Conexão Wi-Fi/Bluetooth].**

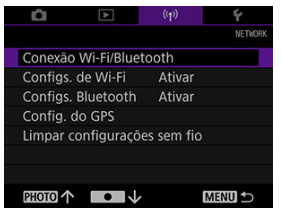

2. **Selecione [ Conectar ao smartphone].**

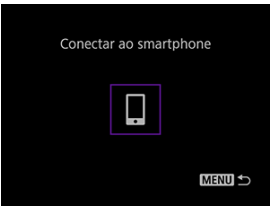

3. **Selecione [Excluir informações da conexão].**

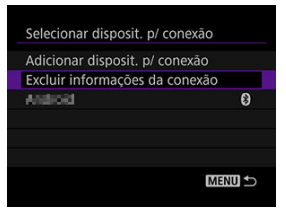

4. **Selecione o smartphone com o qual pretende cancelar o emparelhamento.**

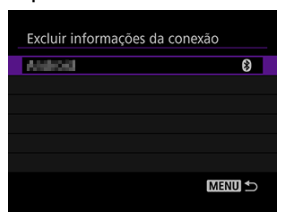

Os smartphones atualmente emparelhados com a câmara estão identificados com o ícone  $[**②**]$ .

## 5. **Selecione [OK].**

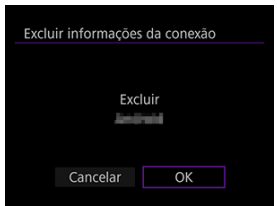

# 6. **Elimine as informações da câmara no smartphone.**

No menu de definições do Bluetooth do smartphone, elimine as informações da câmara registadas no smartphone.

Ligue através de Wi-Fi a smartphones sem suporte de Bluetooth do modo seguinte.

### **Passos na câmara (1)**

1. **Selecione [ : Conexão Wi-Fi/Bluetooth].**

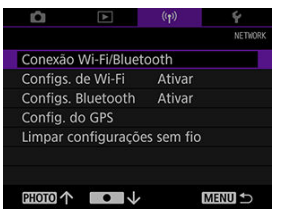

2. **Selecione [ Conectar ao smartphone].**

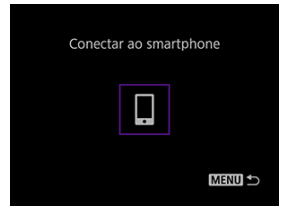

3. **Selecione [Adicionar disposit. p/ conexão].**

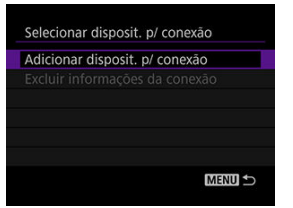

# 4. **Prima < >.**

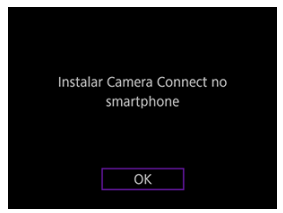

Instale o Camera Connect no smartphone e selecione [**OK**].

### 5. **Selecione [Conectar via Wi-Fi].**

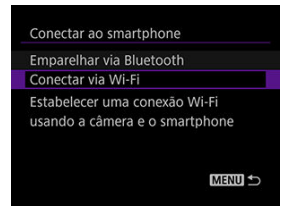

6. **Verifique o SSID e a palavra-passe.**

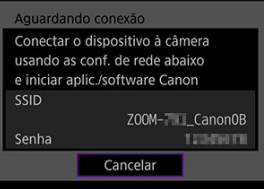

### **Passos no smartphone**

# 7. **Utilize o smartphone para estabelecer uma ligação Wi-Fi.**

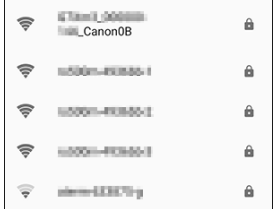

- Ative a função Wi-Fi do smartphone e, em seguida, toque no SSID (nome da rede) que verificou no passo 6.
- Para a palavra-chave, introduza a palavra-chave verificada no passo 6.

### 8. **Inicie o Camera Connect e toque na câmara para a ligar através de Wi-Fi.**

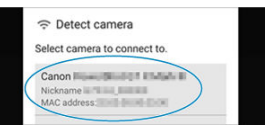

No ecrã apresentado, toque na câmara para ligar através de Wi-Fi.

### **Passos na câmara (2)**

# 10. **Selecione [OK].**

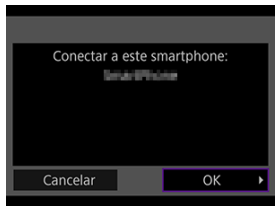

- [ **Wi-Fi ativado**] é apresentado na câmara.
- O ecrã principal do Camera Connect é apresentado no smartphone.

### **Precauções gerais sobre a comunicação do Camera Connect a partir de smartphones**

#### $\mathbf 0$ **Atenção**

- Algumas funções não estão disponíveis quando são ligadas através de Wi-Fi.
- Na captação de imagens remota, a velocidade de AF pode tornar-se mais lenta.
- Consoante o estado de comunicação, a visualização da imagem ou o momento de disparo do obturador podem apresentar um atraso.

#### $\overline{\mathbb{R}}$ **Nota**

Com uma ligação Wi-Fi estabelecida, recomenda-se a desativação da função de poupança de energia do smartphone.

- **Terminar ligações**
- **K** [Restabelecer ligações](#page-85-0)

## **Terminar ligações**

1. **Selecione [Desconec.,sair].**

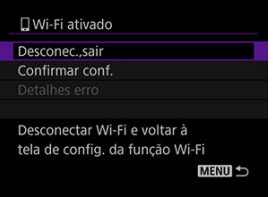

2. **Selecione [OK].**

<span id="page-85-0"></span>1. **Selecione [ : Conexão Wi-Fi/Bluetooth].**

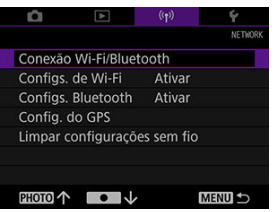

2. **Selecione [ Conectar ao smartphone].**

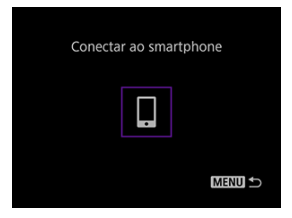

- 3. **Prepare o smartphone.**
	- Prepare o smartphone, seguindo as instruções apresentadas.
	- Se as definições foram alteradas no smartphone, restaure as definições anteriores para permitir as ligações pela câmara.

1. **Selecione [ : Configs. de Wi-Fi].**

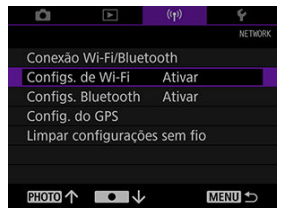

## 2. **Selecione um item.**

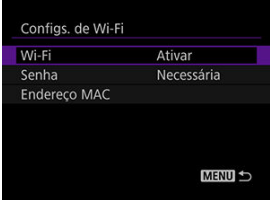

### **Wi-Fi**

Defina para [**Desat.**], nos locais onde for proibida a utilização de dispositivos eletrónicos ou dispositivos sem fios, tais como aviões ou hospitais.

### **Senha**

Para permitir ligações Wi-Fi sem uma palavra-passe, defina para [**Nenhuma**].

### **Endereço MAC**

Pode verificar o endereço MAC da câmara.

1. **Selecione [ : Configs. Bluetooth].**

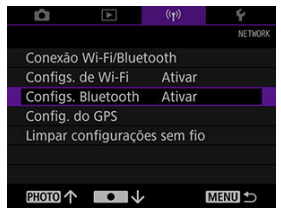

## 2. **Selecione um item.**

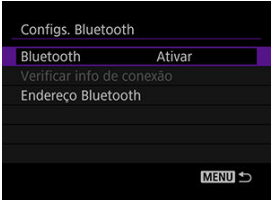

### **Bluetooth**

Se não vai utilizar a funcionalidade Bluetooth, selecione [**Desat.**].

### **Verificar info de conexão**

Permite-lhe verificar o nome e o estado da ligação dos smartphones emparelhados.

### **Endereço Bluetooth**

Pode verificar o endereço Bluetooth da câmara.

### **[Definições de GPS](#page-89-0)**

As suas capturas podem ser georreferenciadas com informações de GPS (como latitude, longitude e altitude) utilizando um smartphone emparelhado por Bluetooth. No smartphone, ative os serviços de localização.

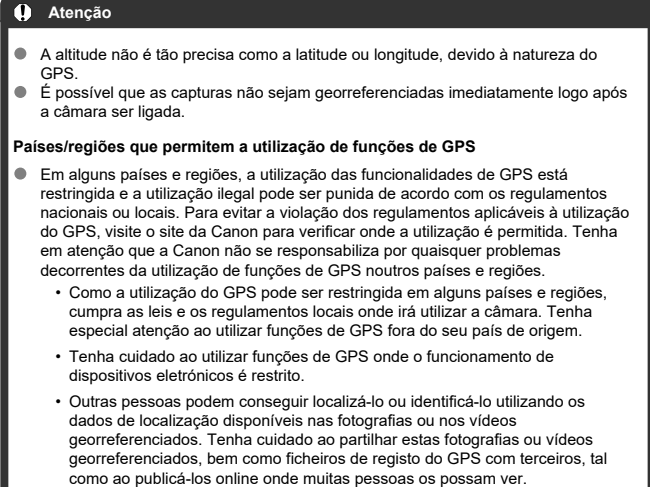

- <span id="page-89-0"></span>1. **Inicie o Camera Connect.**
- 2. **Selecione [ : Config. do GPS].**
- 3. **Selecione [GPS via Disp Móv].**
	- Selecione [**Ativar**].

## 4. **Fotografe.**

- $\bullet$  Confirme que o ícone  $[\bullet]$  é apresentado na câmara.
- Selecione **[Tela de info de GPS**] e, antes de captar as imagens, certifique-se de que as informações de GPS são apresentar.
- As suas capturas agora serão georreferenciadas.
- Doravante, as capturas que fizer com o Camera Connect em execução serão georreferenciadas.

### **Nota**

- As informações de local adicionadas aos vídeos são adquiridas no início, quando começa a gravar.
- Em [**Tela de info de GPS**], pode rever as informações de localização adicionadas às imagens. A latitude, a longitude, a altitude e o UTC [**UTC**] (data e hora de captação das imagens) são listadas de cima para baixo.
- [**UTC**]: Hora Universal Coordenada; basicamente, o mesmo que Hora de Greenwich
- É mostrado [---] em vez de valores numéricos para itens não disponíveis no smartphone ou itens não gravados corretamente.
- Em alguns casos, a receção do sinal de GPS pode demorar mais tempo.
- Responder a mensagens de erro 囼
- **[Precauções relativamente à função de comunicação](#page-92-0)**
- [Segurança](#page-93-0)

## **Responder a mensagens de erro**

Resolva quaisquer erros apresentados no visor, tendo como referência estes exemplos de ações corretivas.

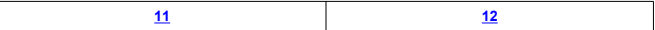

### <span id="page-91-0"></span>**11: Destino conexão nãoencontrado**

#### **O Camera Connect está em execução?**

• Estabeleça uma ligação utilizando o Camera Connect ( ?).

### **12: Destino conexão nãoencontrado**

#### **O smartphone está ligado?**

• Ligue o smartphone e espere um pouco. Se ainda não for possível estabelecer uma ligação, execute os procedimentos para estabelecer a ligação novamente.

<span id="page-92-0"></span>Em caso de transmissão mais lenta, perda de ligações, apresentação entrecortada de imagens ou outros problemas na utilização de funções de comunicação, tente as ações corretivas seguintes.

Se a taxa de transmissão da LAN sem fios cair devido a interferências dos dispositivos eletrónicos seguintes, deixe de os utilizar ou estabeleça uma ligação longe dos mesmos.

Nas redes sem fios IEEE 802.11b/g/n, a câmara comunica na banda de 2,4 GHz. Por esta razão, a taxa de transmissão da LAN sem fios pode baixar se houver dispositivos Bluetooth, micro-ondas, telefones sem fios, microfones, smartphones ou dispositivos semelhantes nas proximidades a funcionar na mesma banda de frequência.

<span id="page-93-0"></span>Se as definições de segurança não forem especificadas corretamente, poderão ocorrer os problemas seguintes.

- Monitorização da transmissão Pessoas com intenções maliciosas podem monitorizar transmissões de LAN sem fios para tentar obter os dados que está a enviar.
- Acesso não autorizado a redes Pessoas com intenções maliciosas podem obter acesso não autorizado à rede que está a utilizar a fim de roubar, modificar ou destruir informações. Além disso, pode ser vítima de outros tipos de acesso não autorizado. Por exemplo, representação (em que uma pessoa assume a identidade de outra para obter acesso a informações não autorizadas) ou ataques "springboard" (em que a pessoa obtém acesso não autorizado à sua rede como "springboard" com o objetivo de encobrir possíveis rastros quando se infiltra noutros sistemas).

Recomenda-se a utilização de sistemas e funções para proteger completamente a sua rede, evitando a ocorrência deste tipo de problemas.

Todas as definições das funcionalidades da rede podem ser eliminadas. Este procedimento pode impedir a fuga de informação se emprestar a câmara ou transferir a sua propriedade.

1. **Selecione [ : Limpar configurações sem fio].**

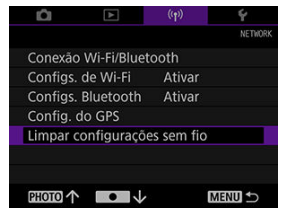

2. **Selecione [OK].**

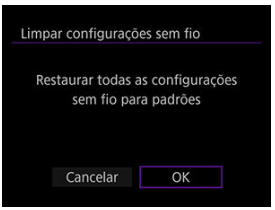

#### Œ **Atenção**

Se tiver emparelhado a câmara com um smartphone, no ecrã de definições do Bluetooth do smartphone, elimine as informações de ligação da câmara para a qual restaurou as predefinições de comunicação sem fios.

# **Configurar**

Este capítulo descreve as definições do menu no separador de configuração ([ $\blacklozenge$ : Configurar]).

- [Data/Hora/Fuso](#page-96-0)
- [Poupar energia](#page-101-0)
- [Sistema de vídeo](#page-103-0)
- [Idioma](#page-104-0)
- [Repor a câmara](#page-106-0)
- [Outras informações](#page-107-0)

<span id="page-96-0"></span>Quando liga a câmara pela primeira vez ou em caso de reposição da data/hora/fuso, siga os passos abaixo para definir primeiro o fuso horário.

Ao definir o fuso horário primeiro, pode simplesmente ajustar esta definição conforme necessário no futuro e a data/hora serão atualizadas em conformidade.

Uma vez que as imagens captadas serão anexadas com a informação de data e a hora de captação, certifique-se de que define a sua data/hora.

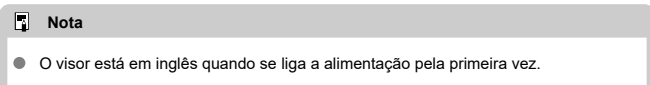

# 1. **Selecione [ : Data/Hora/Fuso].**

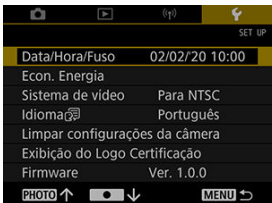

2. **Defina o fuso horário.**

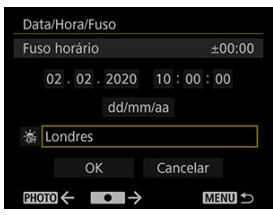

● Prima o botão < **PHOTO** > ou < ● > para selecionar [**Fuso horário**].

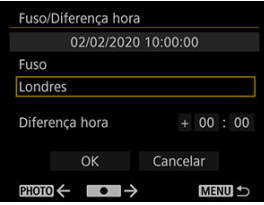

 $\bullet$  Prima < SET >.

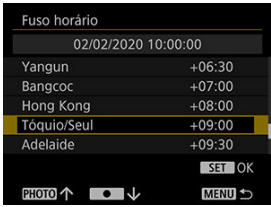

- $\bullet$  Prima o botão < PHOTO > ou <  $\bullet$  > para selecionar o fuso horário e, em seguida, prima < SET >.
- $\bullet$  Se o seu fuso horário não estiver listado, prima o botão < MENU > e, em seguida, defina a diferença horária de UTC em [**Diferença hora**].

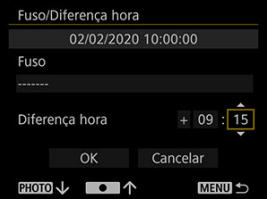

- Prima o botão < PHOTO > ou < > para selecionar um item [**Diferença hora**] (+ ou -, horas ou minutos) e, em seguida, prima  $\le$  SET  $\ge$ .
- $\bullet$  Prima o botão < PHOTO > ou <  $\bullet$  > para o definir e, em seguida,  $prima <$ **SET** $>$ .
- Depois de introduzir o fuso horário ou a diferença horária, utilize o botão < PHOTO > ou <  $\bullet$  > para selecionar [OK] e, em seguida,  $prima <$ **SET** $>$ .

3. **Ajuste a data e a hora.**

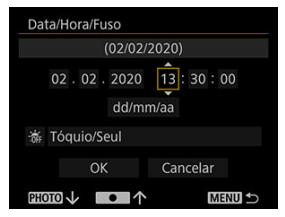

- Prima o botão < PHOTO > ou < > para selecionar um item e, em seguida, prima  $<$  SET  $>$ .
- $\bullet$  Prima o botão < PHOTO > ou <  $\bullet$  > para o definir e, em seguida,  $prima <$ **SET** $>$ .
- 4. **Defina a hora de verão.**

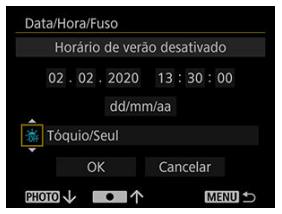

- Defina o item conforme necessário.
- Prima o botão < PHOTO > ou < > para selecionar [  $|$  e, em seguida, prima  $<$  SET  $>$ .
- Prima o botão < PHOTO > ou < > para selecionar [※] e, em seguida, prima  $<$  SET  $>$ .
- Quando a hora de verão é definida para [ $\bullet$ ], a hora definida no passo 3 avança uma hora. Se definir [ $\frac{1}{2}$ ], o hora de verão é cancelada e a hora recua uma hora.

# 5. **Saia da definição.**

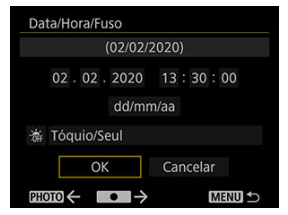

● Prima o botão < **PHOTO** > ou < ● > para selecionar [OK].

#### **Atenção**  $\mathbf{0}$

- As definições de data/hora/fuso horário podem ser repostas quando a bateria se descarregar ou se a câmara estiver exposta durante muito tempo a temperaturas negativas. Se isso acontecer, defina-as de novo.
- Depois de alterar [**Fuso/Diferença hora**], verifique se a definição de data/hora está correta.

### **Nota**

 $\bullet$  O tempo para desligar automaticamente pode ser prolongado enquanto o ecrã [ $\blacklozenge$ : **Data/Hora/Fuso**] é apresentado.

<span id="page-101-0"></span>Pode ajustar o tempo para a câmara e o visor desligarem automaticamente ([Deslig. Autom.] e [Visor deslig.]).

1. **Selecione [ : Econ. Energia].**

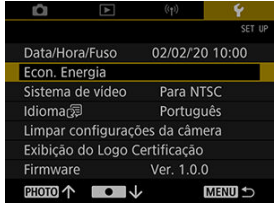

2. **Selecione um item.**

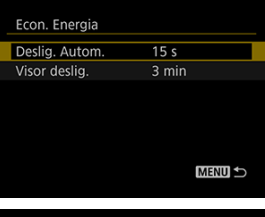

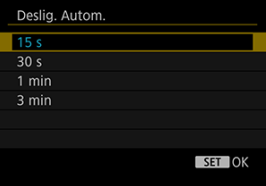

### **Nota**

- Para conservar a energia da bateria, deverá normalmente definir [**Deslig. Autom.**] para 15 segundos.
- Se premir qualquer botão antes de o temporizador do [**Visor deslig.**] expirar, o temporizador será reposto.
- As definições de poupança de energia não se aplicam durante a captação de imagens, a reprodução de vídeos ou as ligações sem fios.

<span id="page-103-0"></span>Defina o sistema de vídeo de qualquer televisão utilizada para visualização. Esta definição determina as taxas de fotogramas disponíveis quando grava vídeos.

1. **Selecione [ : Sistema de vídeo].**

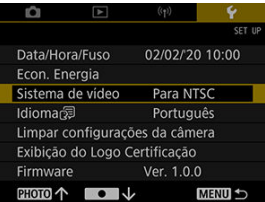

2. **Selecione um item.**

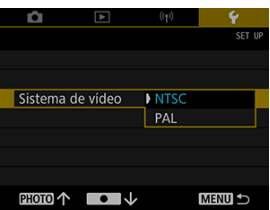

### **Para NTSC**

Para áreas usando o sistema de TV NTSC, como América do Norte, Japão e Coreia do Sul e México.

**Para PAL**

Para áreas usando o sistema de TV PAL, como Europa, Rússia, China e Austrália.

<span id="page-104-0"></span>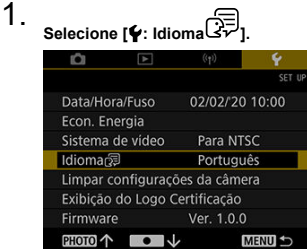

**Para o definir inicialmente, selecione [** $\blacklozenge$ **: Idioma** ?].

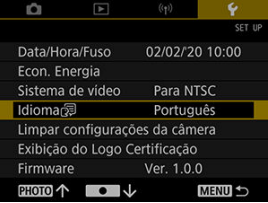

2. **Defina o idioma pretendido.**

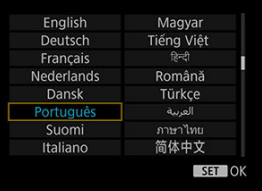

### **Nota**

O idioma está definido para o inglês quando se liga a alimentação pela primeira vez.

<span id="page-106-0"></span>É possível restaurar as predefinições da câmara para as funções de captação de imagens e menu.

1. **Selecione [ : Limpar configurações da câmera].**

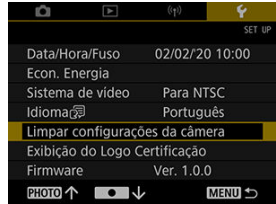

- 2. **Elimine as definições.**
	- Selecione [**OK**] no ecrã de confirmação.

<span id="page-107-0"></span>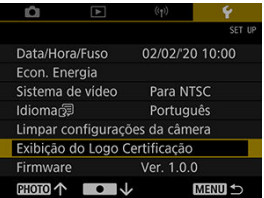

### **Exibição do Logo Certificação**

Selecione [ $\blacklozenge$ : Exibição do Logo Certificação] para apresentar alguns dos logótipos das certificações da câmara. Outros logótipos de certificação podem ser encontrados no corpo e na embalagem da câmara.

### **Firmware**

Selecione [ $\blacklozenge$ : Firmware] para atualizar o firmware da câmara.
## **Referência**

Este capítulo fornece informação de referência sobre as funcionalidades da câmara.

- [Manual de Resolução de Problemas](#page-109-0)
- [Códigos de erro](#page-116-0)
- [Apresentação de informações](#page-117-0)
- [Especificações](#page-119-0)
- [Antes da eliminação](#page-126-0)
- <span id="page-109-0"></span>M Problemas relacionados com a alimentação
- [Problemas relacionados com a captação de imagens](#page-111-0) M
- 佋 [Problemas com as funcionalidades sem fios](#page-114-0)
- 囜 [Problemas de funcionamento](#page-115-0)
- [Problemas de visualização](#page-115-0) M
- 囜 [Problemas de reprodução](#page-115-0)

Se ocorrer um problema com a câmara, primeiro consulte este Manual de Resolução de Problemas. Se este Manual de Resolução de Problemas não resolver o problema, contacte o seu distribuidor ou o Centro de Assistência da Canon mais próximo.

#### **Problemas relacionados com a alimentação**

#### **Não é possível carregar a câmara.**

**Em caso de problemas de carregamento, consulte [Carregar a câmara.](#page-20-0)** 

### **A câmara não é ativada, mesmo quando está ligada.**

Carregue a câmara  $(\sqrt{2})$  $(\sqrt{2})$ .

### **A luz indicadora ainda fica acesa ou a piscar quando a câmara é desligada.**

A luz indicadora permanecerá ligada ou continuará a piscar durante alguns segundos se a câmara for desligada enquanto uma imagem está a ser gravada no cartão. Quando a gravação da imagem estiver concluída, a alimentação irá desligar-se automaticamente.

### **A bateria não dura muito tempo.**

- Recomenda-se a utilização da câmara quando esta estiver totalmente carregada [\(](#page-20-0) $\omega$ ).
- As operações seguintes reduzem a duração da bateria e o número de disparos disponíveis.
	- Gravação de vídeos durante um período prolongado.
	- Utilização das funções de comunicação sem fios.

### **A câmara desliga-se sozinha.**

Está ativada uma função de poupança de energia  $(\overline{\omega})$ .

#### <span id="page-111-0"></span>**Problemas relacionados com a captação de imagens**

#### **Não é possível captar nem gravar imagens.**

- Certifique-se de que o cartão está corretamente inserido ( $\varnothing$ [\)](#page-21-0).
- Se o cartão estiver cheio, substitua o cartão ou elimine imagens desnecessárias para  $criar espaceo$  [\(](#page-21-0) $\sqrt{2}$ [\)](#page-62-0).  $\sqrt{2}$ ).
- Desative o Wi-Fi antes de gravar vídeos. Não é possível gravar os vídeos enquanto estiver ligado via Wi-Fi.

### **Não é possível utilizar o cartão.**

Se for apresentada uma mensagem de erro relacionada com o cartão, consulte [Inserir/](#page-21-0) [Remover cartões](#page-21-0) e [Códigos de erro.](#page-116-0)

#### **A imagem está desfocada ou tremida.**

Prima o botão do obturador suavemente para evitar a vibração da câmara [\(](#page-29-0) $\varnothing$ ,  $\varnothing$ [\)](#page-33-0).

### **É apresentado o ícone [ ].**

O ícone [ ] pode ser apresentado após a gravação repetida de vídeos ou se mantiver a câmara a aguardar a gravação de um vídeo durante períodos prolongados. A câmara desliga-se automaticamente dentro de 3 minutos, se continuar a gravar vídeos quando o ícone [ $\frac{m}{2}$ ] é apresentado. Desligue a câmara quando o ícone [ $\frac{m}{2}$ ] é apresentado e aguarde até arrefecer.

## Durante a gravação do vídeo, é apresentado o ícone **a vermelho**.

Este ícone indica que a temperatura interna da câmara é elevada. Se for apresentado o ícone [ ] a vermelho, indica que a gravação do vídeo irá parar automaticamente em breve.

### **A gravação do vídeo para sozinha.**

- Se a velocidade de escrita do cartão for lenta, a gravação do vídeo pode parar automaticamente. Para detalhes sobre cartões que podem gravar vídeos, consulte [Cartões que podem gravar vídeos.](#page-55-0) Para saber a velocidade de escrita do cartão, consulte o site do fabricante do cartão, etc.
- Formate o cartão, se a velocidade de escrita ou de leitura parecer lenta [\(](#page-65-0) $\circ$ ).
- A gravação do vídeo para automaticamente aos 9 minutos e 59 segundos.

### **A imagem treme ou são apresentadas riscas horizontais durante a gravação do vídeo.**

A vibração da imagem, as faixas horizontais (ruído) ou as exposições irregulares podem ser causados por iluminação fluorescente, iluminação LED ou outras fontes de luz durante a gravação de vídeos. Além disso, podem ser registadas alterações na exposição (brilho) ou no tom de cor.

### **O motivo parece distorcido durante a gravação de vídeos.**

Se mover a câmara para a esquerda ou para a direita (movimento panorâmico) ou gravar um motivo em movimento, a imagem pode parecer distorcida.

### **Não consigo tirar fotografias durante a gravação de vídeos.**

Não é possível tirar fotografias durante a gravação de vídeos. Pare a gravação de vídeos, antes de tirar fotografias.

### <span id="page-114-0"></span>**Problemas com as funcionalidades sem fios**

#### **Não é possível emparelhar com um smartphone.**

- Utilize um smartphone compatível com a especificação Bluetooth versão 4.2 ou posterior.
- Ligue o Bluetooth a partir do ecrã de definições do smartphone.
- Não é possível emparelhar a câmara a partir do ecrã de definições do Bluetooth do smartphone. Instale a aplicação específica Camera Connect (gratuita) no smartphone  $(5)$  $(5)$ .
- O emparelhamento com um smartphone anteriormente emparelhado não é possível se a informação do emparelhamento registada para outra câmara permanecer no smartphone. Se for o caso, remova a informação de emparelhamento registada para a câmara anterior a partir das definições do Bluetooth do smartphone e tente emparelhar novamente  $(\sqrt{2})$  $(\sqrt{2})$ ).

### **Operações como a captação e a reprodução de imagens não são possíveis.**

Com uma ligação Wi-Fi estabelecida, operações como a captação e a reprodução de imagens podem não ser possíveis. Termine a ligação Wi-Fi e, em seguida, execute a operação.

### **Não é possível restabelecer a ligação com um smartphone.**

- O restabelecimento da ligação pode não ser possível, mesmo com a mesma câmara e smartphone, se tiver alterado as definições ou tiver selecionado outras definições. Neste caso, elimine as definições de ligação da câmara das definições do Wi-Fi no smartphone e configure uma ligação novamente.
- Uma ligação pode não ser estabelecida se o Camera Connect estiver a funcionar ao reconfigurar as definições de ligação. Neste caso, saia do Camera Connect por uns instantes e, em seguida, reinicie-a.

### <span id="page-115-0"></span>**Problemas de funcionamento**

### **O funcionamento da câmara é irregular. Os botões não respondem.**

● Pode ter ocorrido um erro interno. Force a câmara a desligar-se mantendo premidos os botões < MENU > e <  $\bullet$  > durante 8 segundos. Aguarde um pouco antes de reiniciar a câmara premindo o botão de alimentação.

#### **Problemas de visualização**

#### **A data e a hora de gravação apresentadas estão incorretas.**

- Certifique-se de que a data e a hora corretas estão definidas ( $\varnothing$ ).
- Verifique o fuso horário e a hora de verão [\(](#page-96-0) $\sqrt{2}$ ).

**Problemas de reprodução**

#### **Não é possível reproduzir fotografias nem vídeos.**

- A câmara pode não ser capaz de reproduzir as imagens captadas com outra câmara.
- Os vídeos editados com um computador não podem ser reproduzidos com a câmara.

### **Sons mecânicos ou sons de operações de câmara podem ser ouvidos durante a reprodução de vídeos.**

Se efetuar operações de câmara durante a gravação de vídeos, o microfone integrado na câmara pode também gravar os sons das operações da câmara.

#### **O vídeo parece congelar momentaneamente.**

Alterações significativas na exposição durante a gravação de vídeos podem fazer com que a gravação pare momentaneamente até o brilho estabilizar.

<span id="page-116-0"></span>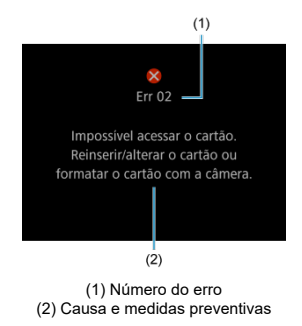

Se ocorrer um problema com a câmara, será apresentada uma mensagem de erro. Siga as instruções apresentadas no ecrã.

Se o problema persistir, anote o código de erro (Errxx) e solicite assistência.

- <span id="page-117-0"></span>**Ecrã de captação de imagens**
- [Ecrã de reprodução](#page-118-0)

# **Ecrã de captação de imagens**

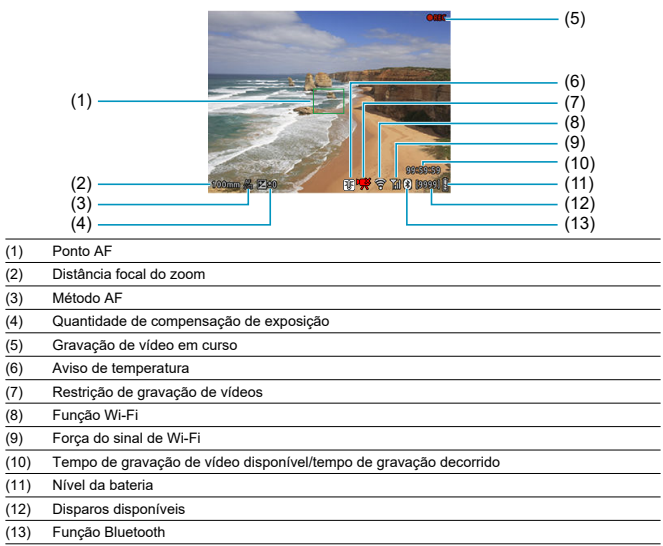

# <span id="page-118-0"></span>**Ecrã de reprodução**

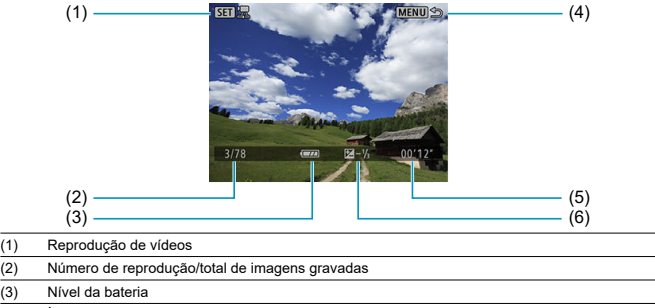

(4) Ícone de retorno

 $\overline{(3)}$ 

- (5) Tempo de gravação do vídeo
- (6) Quantidade de compensação de exposição

#### $\bullet$ **Atenção**

- Se a imagem tiver sido captada por outra câmara, determinadas informações de captação podem não ser apresentadas.
- Pode não ser possível reproduzir as imagens captadas com esta câmara noutras câmaras.

### <span id="page-119-0"></span>**Tamanho efetivo do sensor**

Tipo 1/3 pol.

#### **Píxeis efetivos**

Máx. aprox. de 12,1 megapíxeis

#### **Total de píxeis**

Aprox. 21,1 megapixels

#### **Distância focal**

Lado da grande-angular: 13,8 mm (equivalente a 35 mm: equivalente a aprox. 100 mm) Lado da teleobjetiva: 55,5 mm (equivalente a 35 mm: equivalente a aprox. 400 mm)

#### **Zoom por passos**

Equivalente a aprox. 100 mm (ótico)  $\rightarrow$  equivalente a aprox. 400 mm (ótico)  $\rightarrow$  equivalente a aprox. 800 mm (digital)

#### **Ampliação da teleobjetiva**

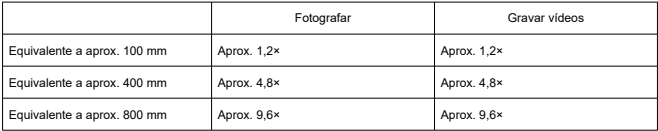

### **Número F**

Lado da grande-angular: f/5.6 Lado da teleobjetiva: f/6.3

### **Alcance de focagem**

Grande angular: 1 m para ∞ Teleobjetiva: 4,5 m para ∞

### **Funcionalidades de estabilização da imagem**

Sistema de deslocação da lente

### **Meios de gravação**

#### **Meios de gravação**

Cartão de memória microSD/microSDHC/microSDXC

- \* Compatível com a classe de velocidade SD.
- \* Compatível com a classe de velocidade UHS.
- \* Compatível com UHS-I.

#### **Sistema de gravação**

#### **Formato de gravação de imagem**

Em conformidade com a regra de design para o Sistema de ficheiros de câmara 2.0 e Exif 2.31

#### **Tipo de imagem**

Fotografias: JPEG Vídeos: MP4

### **Gravação de fotografias**

#### **Qualidade da imagem/píxeis gravados**

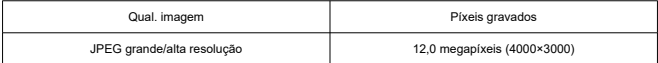

\* Ajuste de qualidade de imagem não disponível.

\* Qualidade de imagem inferior quando equivalente a aproximadamente 800 mm, devido ao recorte digital.

#### **Proporção**

Fixada a 4:3 e não ajustável

#### **Tamanho do ficheiro de imagem/número de disparos/rajada máxima**

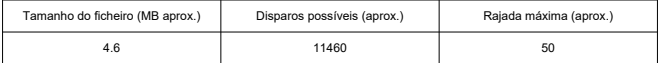

\* Número de disparos disponíveis e rajada máxima no modo de disparo contínuo de alta velocidade.

\* O número de disparos disponíveis e a rajada máxima aplicam-se a um cartão de 64 GB, em conformidade com as normas de teste da Canon.

\* O tamanho do ficheiro, o número de disparos possíveis e a rajada máxima variam consoante das condições de disparo (incluindo o motivo e a marca do cartão de memória).

### **Gravar vídeos**

#### **Formato de gravação de vídeos**

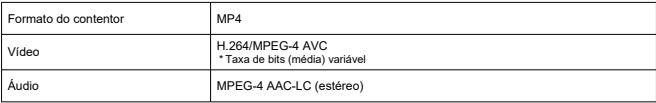

#### **Qualidade de gravação do vídeo**

#### **Tamanho de gravação do vídeo/método de compressão**

Full HD: 1920×1080/Padrão (IPB) \* O ajuste do tamanho da gravação do vídeo não está disponível.

#### **Taxa de fotogramas**

Quando definida para NTSC: 29,97 / 23,98 fps Quando definida para PAL: 25.00 fps

#### **Taxa de bits de vídeo**

Aprox. 30 Mbps \* Apenas vídeo, não incluindo áudio.

#### **Tamanho de ficheiro**

Aprox. 217 MB/min.

#### **Tempo máximo de gravação**

9 min. 59 seg.

\* A gravação de vídeos não é possível durante a ligação Wi-Fi.

#### **Tempo total de gravação disponível**

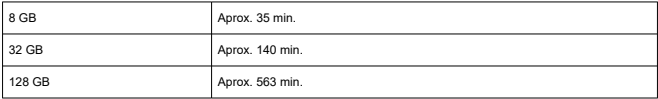

#### **Tamanho máximo de ficheiro**

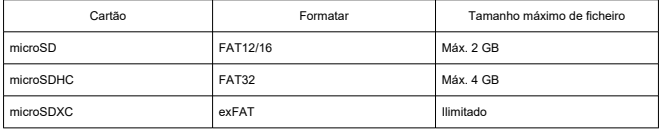

### **Requisitos de desempenho dos cartões (gravação de vídeos)**

Classe 6 de velocidade SD ou superior

**Sistema de vídeo** NTSC/PAL

#### **Microfone de gravação**

Microfone estéreo integrado \* O terminal IN do microfone externo não é fornecido.

### **Tipo**

Visor eletrónico a cores OLED

### **Tamanho do ecrã**

Tipo 0,39 pol.

### **Contagem de pontos**

Aprox. 2 360 000 pontos

### **Cobertura**

Aprox. 100% (a cerca de 22 mm de ponto de visão)

### **Ponto de visão**

Aprox. 22 mm (a -1 m-1 a partir da extremidade da lente da ocular)

### **Ajuste dióptrico**

Aprox. -3 a +1  $\text{m}$ <sup>-1</sup> (dpt)

### **Focagem automática**

Deteção de contraste

**Intervalo do brilho de focagem (em fotografias)** Grande angular: EV 7 a 17/Teleobjetiva: EV 7 a 17,3 (Ponto AF central, a 23 °C e ISO automático)

**Intervalo do brilho de focagem (em gravação de vídeos)** Grande angular: EV 7 a 17/Teleobjetiva: EV 8 a 17,3 (Ponto AF central, a 23 °C, ISO automático e 29,97 fps)

### **Controlo de exposição**

**Intervalo do brilho de medição (em fotografias)** EV 5 a 18 (a 23 °C e ISO automático)

**Intervalo do brilho de medição (em gravação de vídeos)** EV 5 a 17 (a 23 °C e ISO automático)

**Velocidade ISO (em fotografias/gravação de vídeos)** ISO 100 a 3200 definido automaticamente

### **Velocidade do obturador**

**Fotografar** Controlado automaticamente (1/8000 a 1/30 seg.)

#### **Gravar vídeos**

Controlado automaticamente (1/4000 a 1/30 seg.)

### **Velocidade de disparos contínuos**

Máx. aprox. de 10 disparos/segundo

### **Interface externa**

**Tipo de terminal** Tipo C USB

### **Bateria utilizada**

Uma bateria de iões de lítio recarregável está incorporada no corpo.

### **Temperatura de carregamento**

Aprox. 5-40 °C

### **Número de disparos disponíveis**

Aprox. 150 disparos \* Com base nas normas da CIPA, a 23 °C

### **Tempo disponível para gravação de vídeos**

Aprox. 1 h. 00 min. \* A 23 °C quando totalmente carregada e não ligada ao Wi-Fi.

### **Dimensões e peso**

#### **Dimensões**

Aprox. 33,4 (L) × 50,8 (A) × 103,2 (P) mm \* Com base nas diretrizes da CIPA.

#### **Peso**

Aprox. 145 g (incluindo o cartão)/aprox. 144 g (apenas o corpo)

#### **Ambiente de funcionamento**

**Temperatura de funcionamento** 0-40 °C

**Humidade de funcionamento** 10–90%

## **Comunicação Wi-Fi (LAN sem fios)**

#### **Conformidade com as normas**

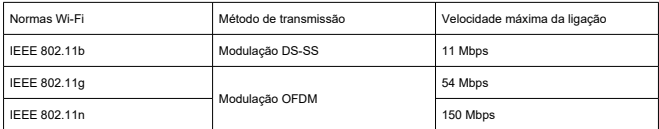

#### **Frequência de transmissão (frequência central)**

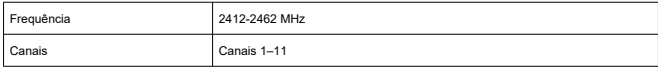

### **Bluetooth**

#### **Conformidade com as normas**

Conformidade com a especificação Bluetooth versão 4.2 (tecnologia Bluetooth de baixa energia)

#### **Método de transmissão**

Modulação GFSK

- Todos os dados acima baseiam-se nas normas de testes da Canon e nas normas e diretrizes de testes da CIPA (Camera and Imaging Products Association).
- As dimensões e o peso indicados acima baseiam-se nas diretrizes da CIPA.
- As especificações e o aspeto do produto estão sujeitos a alterações sem aviso prévio.

## <span id="page-126-0"></span>**Antes da eliminação**

#### **Atenção**  $\mathbf 0$

- ELIMINE AS BATERIAS UTILIZADAS DE ACORDO COM OS REGULAMENTOS LOCAIS.
- **Nota**
- Recomenda-se a utilização de uma chave de fendas para remover parafusos de cabeça M1.4 da Phillips.
	- 1. **Desligue a câmara.**
	- 2. **Insira a lâmina de uma chave de fendas pequena normal na ranhura da cobertura da lente e levante para cima para a remover.**

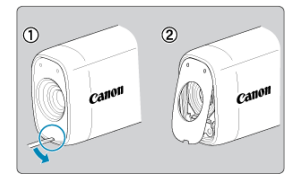

3. **Levante a tampa do cartão/terminal, abra-a a 90° e remova-a.**

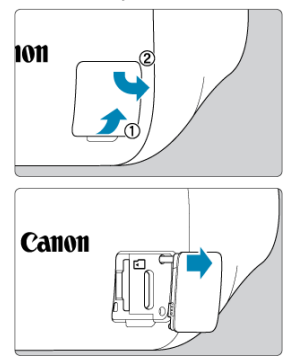

4. **Retire os cinco parafusos.**

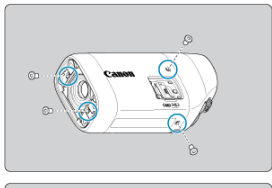

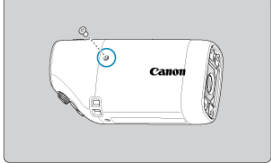

5. **Retire a tampa do corpo da câmara, conforme ilustrado.**

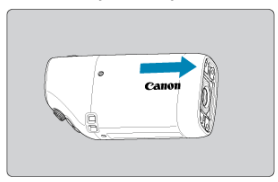

6. **Incline a câmara conforme ilustrado e faça-a deslizar para fora.**

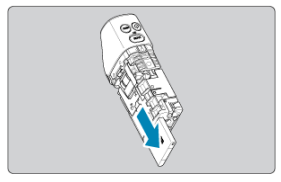

- **K** Marcas comerciais
- [About MPEG-4](#page-130-0) Licensing
- **K**j [Acessórios](#page-131-0)

## **Marcas comerciais**

- Microsoft e Windows são marcas comerciais ou registradas da Microsoft Corporation nos Estados Unidos e/ou em outros países.
- App Store e macOS são marcas comerciais da Apple Inc., registadas nos E.U.A. e noutros países.
- Google Play e Android são marcas comerciais de Google LLC.
- IOS é uma marca comercial ou marca registada da Cisco nos Estados Unidos e noutros países e é utilizada sob licença.
- QR Code é uma marca comercial da Denso Wave Inc.
- A marca e os logótipos Bluetooth<sup>®</sup> são marcas registadas da Bluetooth SIG, Inc. A utilização dessas marcas pela Canon Inc. é feita sob licença. As outras marcas e designações comerciais pertencem aos respetivos proprietários.
- Todas as outras marcas comerciais são propriedade dos respetivos proprietários.

<span id="page-130-0"></span>"This product is licensed under AT&T patents for the MPEG-4 standard and may be used for encoding MPEG-4 compliant video and/or decoding MPEG-4 compliant video that was encoded only (1) for a personal and non-commercial purpose or (2) by a video provider licensed under the AT&T patents to provide MPEG-4 compliant video. No license is granted or implied for any other use for MPEG-4 standard."

THIS PRODUCT IS LICENSED UNDER THE AVC PATENT PORTFOLIO LICENSE FOR THE PERSONAL USE OF A CONSUMER OR OTHER USES IN WHICH IT DOES NOT RECEIVE REMUNERATION TO (i) ENCODE VIDEO IN COMPLIANCE WITH THE AVC STANDARD (''AVC VIDEO'') AND/OR (ii) DECODE AVC VIDEO THAT WAS ENCODED BY A CONSUMER ENGAGED IN A PERSONAL ACTIVITY AND/OR WAS OBTAINED FROM A VIDEO PROVIDER LICENSED TO PROVIDE AVC VIDEO. NO LICENSE IS GRANTED OR SHALL BE IMPLIED FOR ANY OTHER USE. ADDITIONAL INFORMATION MAY BE OBTAINED FROM MPEG LA, L.L.C. SEE [HTTP://WWW.MPEGLA.COM](http://www.mpegla.com)

\* Aviso apresentado em inglês conforme requerido.

#### <span id="page-131-0"></span>**Recomenda-se a utilização de acessórios genuínos da Canon**

Este produto foi concebido de forma a oferecer resultados ideais quando utilizado em conjunto com acessórios genuínos da Canon. Por conseguinte, recomenda-se vivamente a utilização deste produto com acessórios genuínos.

A Canon não se responsabiliza por quaisquer danos neste produto e/ou acidentes, como avarias, incêndios, etc., decorrentes da falha de acessórios não genuínos da Canon. Tenha em atenção que reparações resultantes do funcionamento incorreto de acessórios não genuínos não são abrangidas pela garantia destinada a reparações, apesar de ser possível solicitar a reparação dos mesmos mediante o pagamento de um determinado valor.